**Chapter 1: Creating Your First Web Application in Angular**

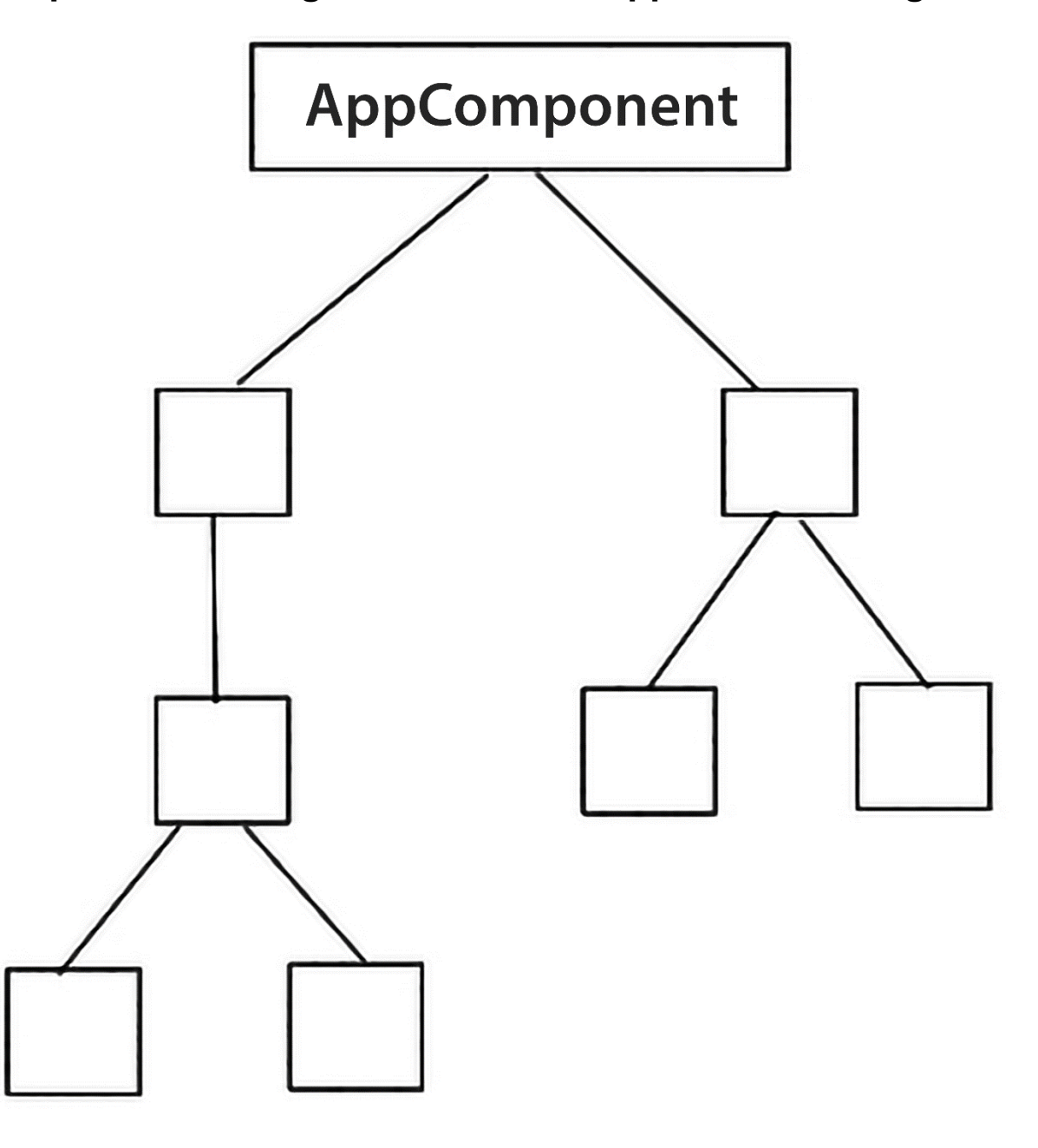

## AppModule

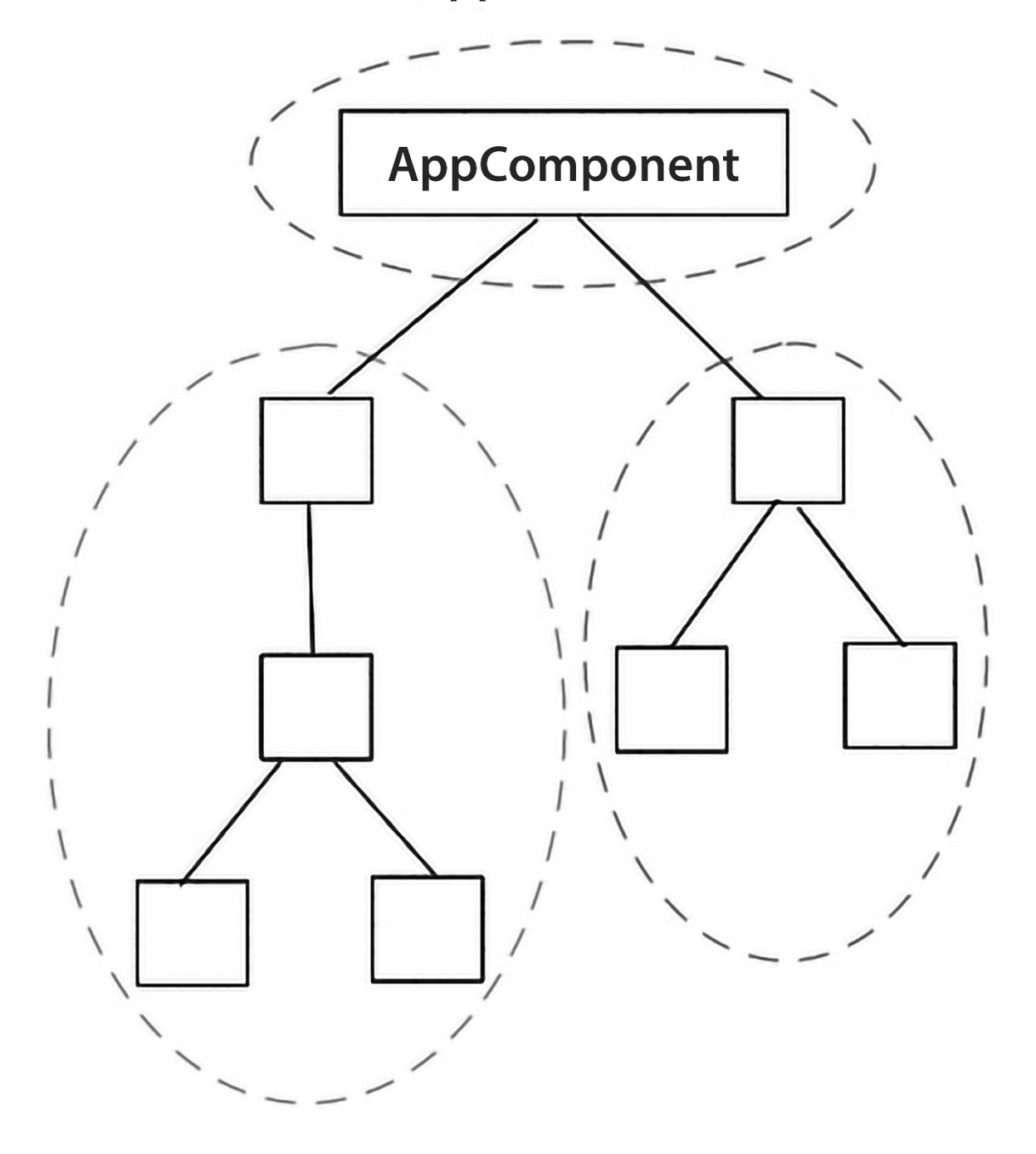

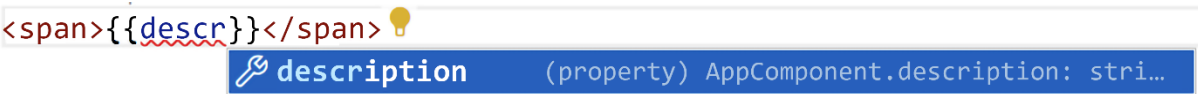

<span>{{descr}}</span>

```
any
Property 'descr' does not exist on type 'AppComponent'. ngtsc(2339)
app.component.ts(1, 23): Error occurs in the template of component
AppComponent.
View Problem (Alt+F8) Quick Fix... (Ctr1+.)
```
#### TE my-component.ts 2, U ●

 $src > app > \frac{1}{16}$  my-component.ts

```
\mathbf{1}
```
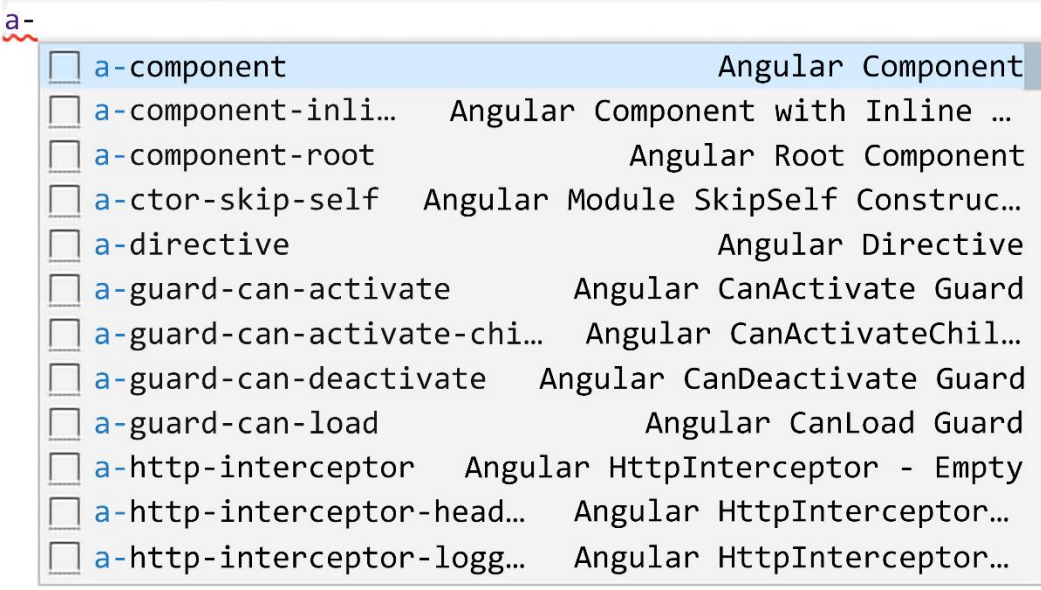

#### $\overline{\mathbf{5}}$  my-component.html U  $\bullet$

 $src > app > \Box$  my-component.html !!MISSING: command!!

 $a -$ 

 $\mathbf 1$ 

*ફ*ુર

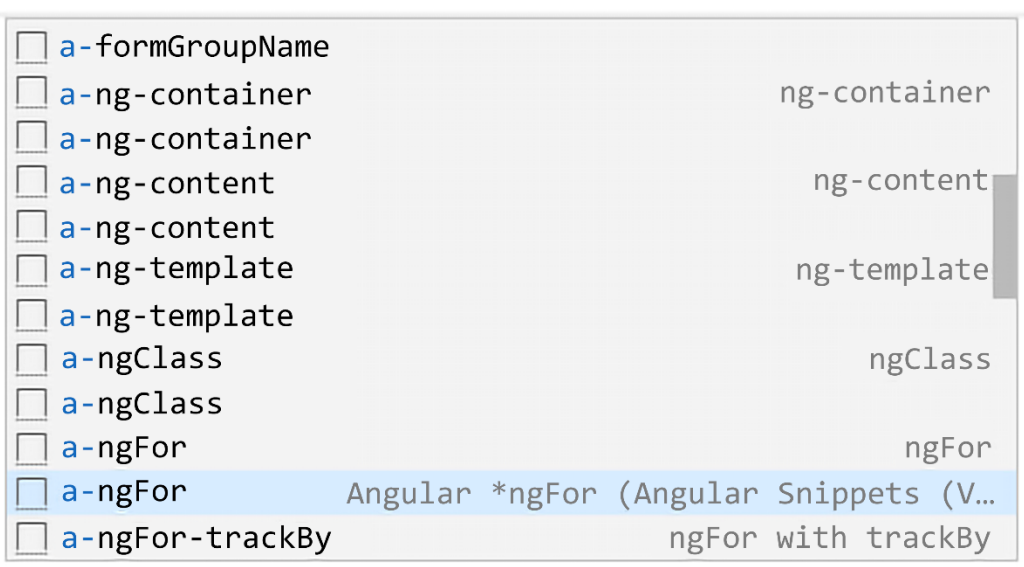

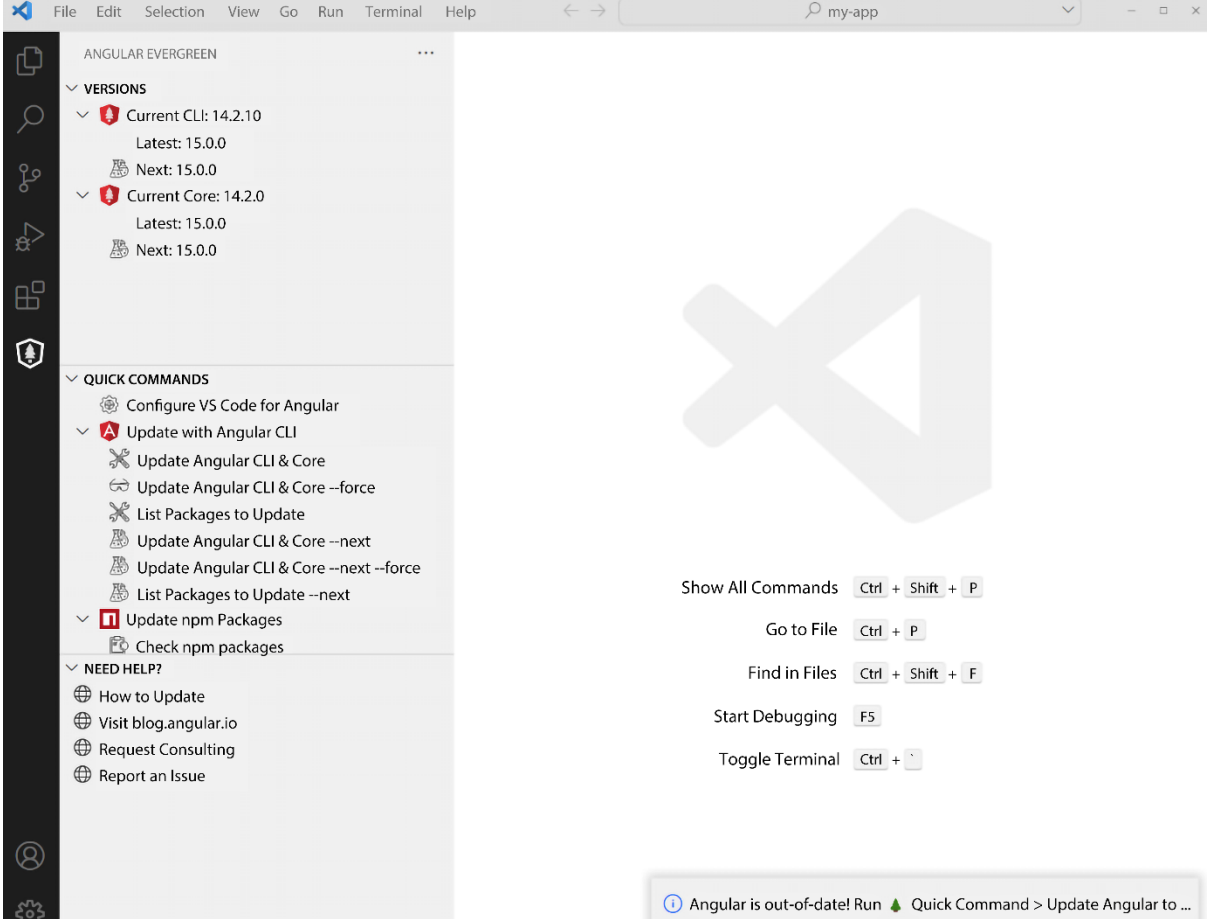

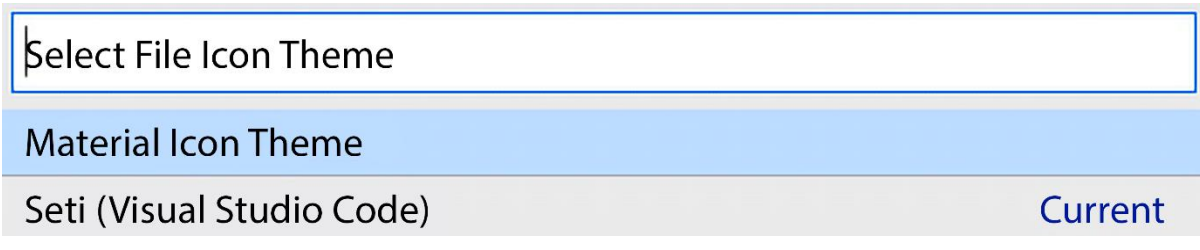

\*\* Angular Live Development Server is listening on localhost:4200, open your browser<br>on http://localhost:4200/ \*\*

V Compiled successfully.

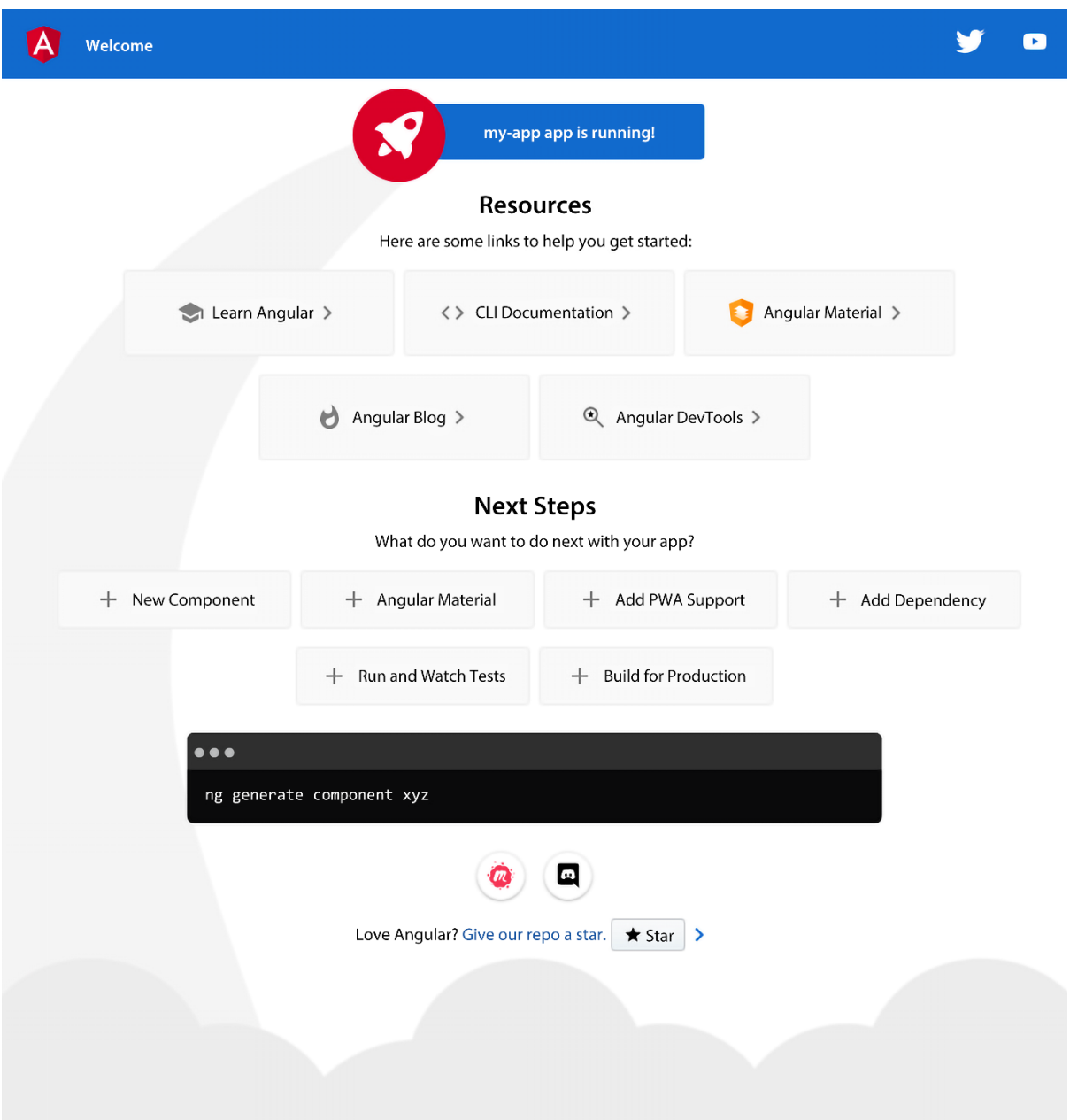

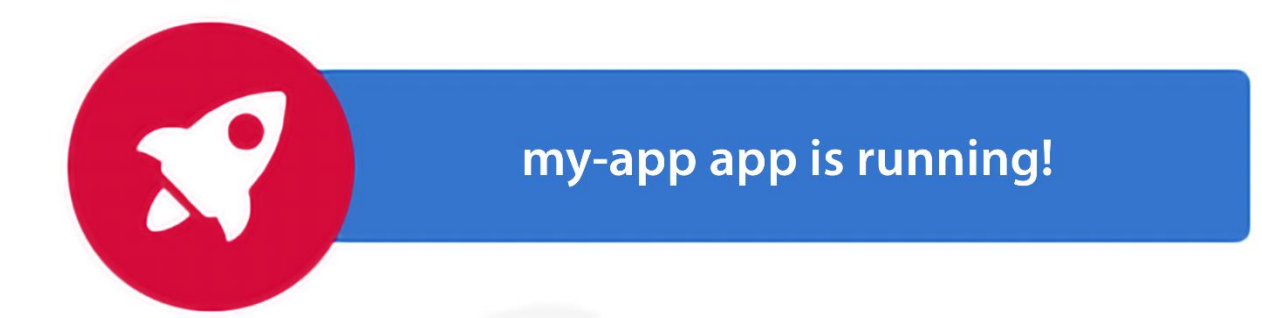

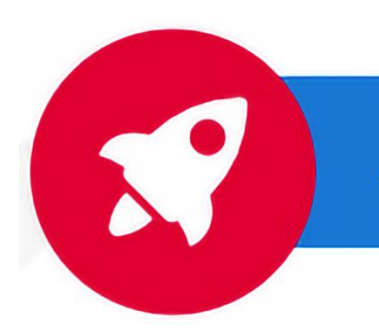

## **Angular Projects app is running!**

 $\bigoplus$ 80 品

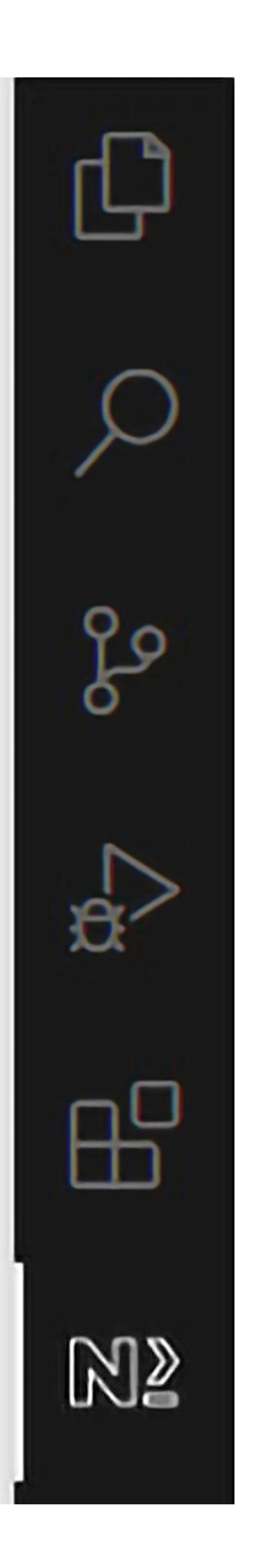

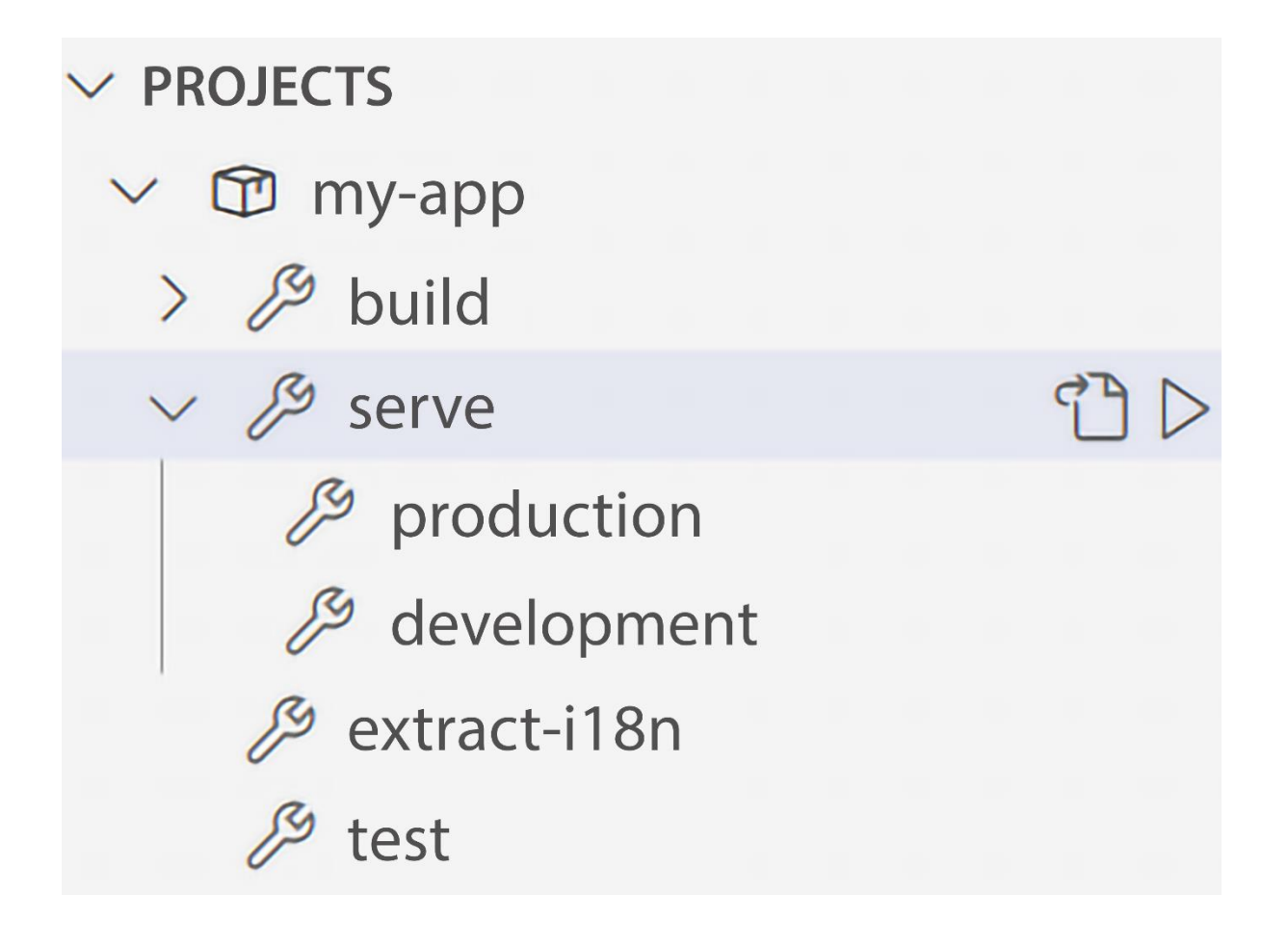

\* Executing task: npx ng serve my-app  $\circ$ 

"Generating browser application bundles (phase: setup)...

#### **Chapter 2: Building an SPA Application with Scully and Angular Router**

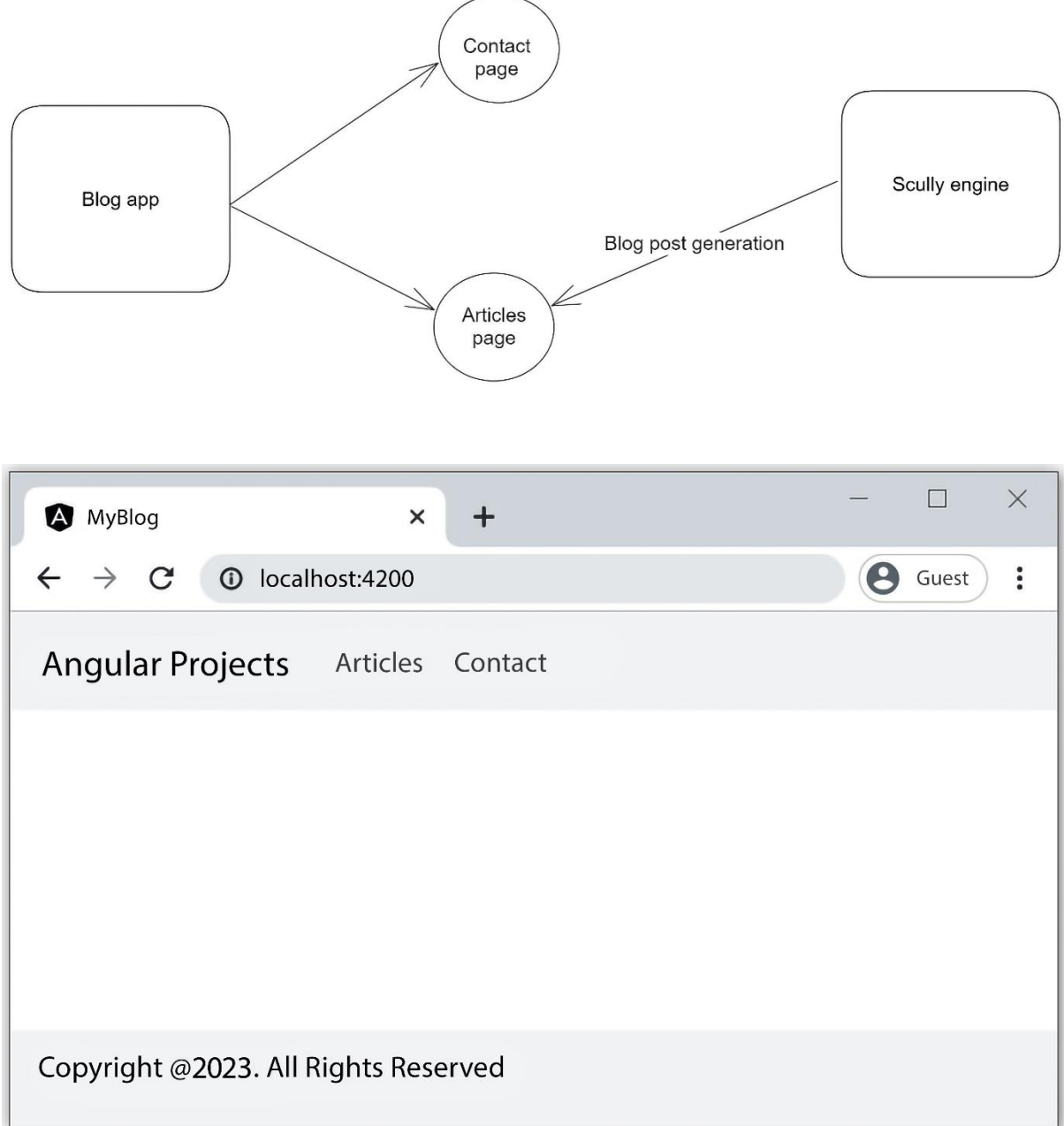

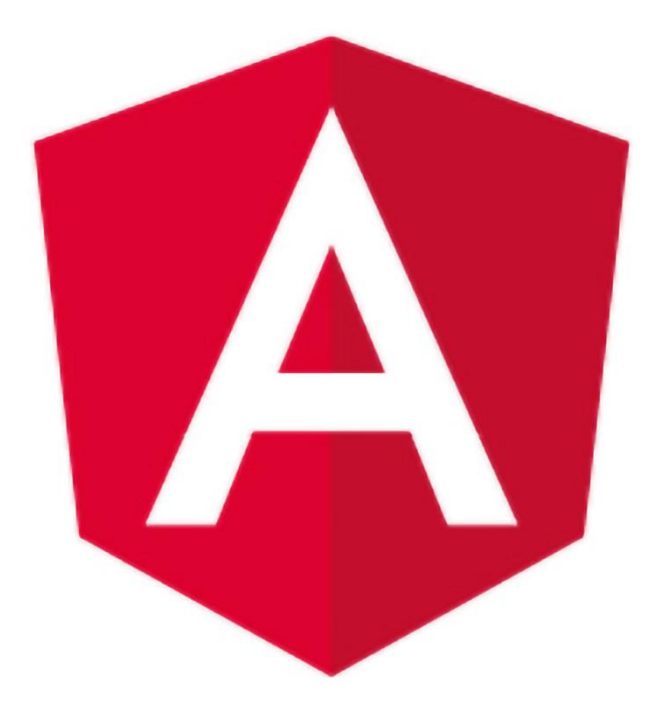

## **Angular Projects**

A personal blog created with the Angular framework and the Scully static site generator

> Angular **Scully**

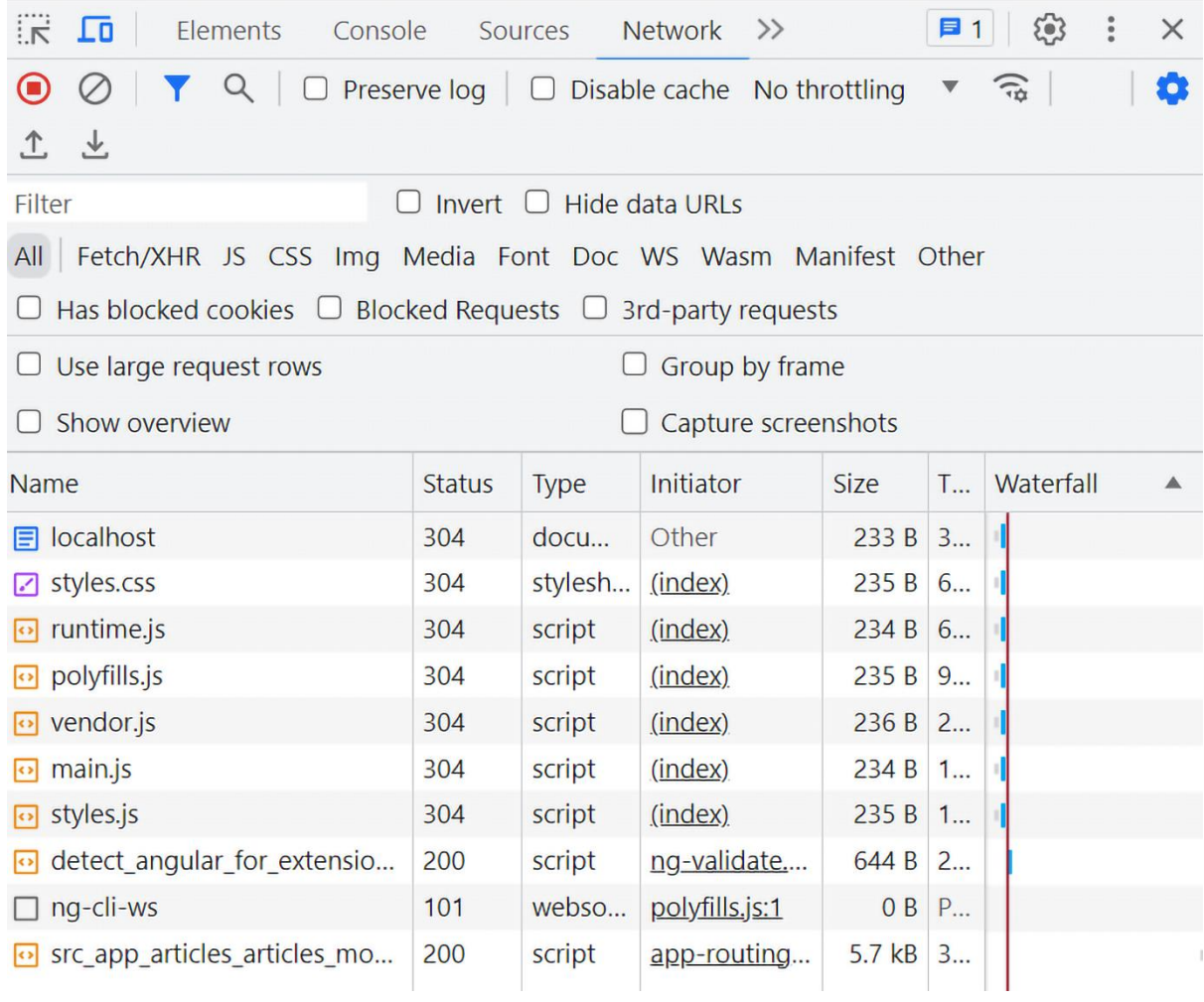

√ Starting servers for project "my-blog"

√ Started Scully static server on "http://localhost:1668/"

√ Started Angular distribution server on "http://localhost:1864/"

## 2023-06-22-posts

blog description

## **Angular and Scully**

How to build a blog with Angular and Scully

#### Scullylo content

## Angular and Scully

Angular is a robust JavaScript framework that we can use to build excellent and performant web applications. Scully is a framework with Jamstack characteristics. You can find more about them in the following links:

- · https://angular.io
- · https://scully.io
- · https://www.jamstack.org

End of content

#### **Chapter 3: Building an Issue Tracking System Using Reactive Forms**

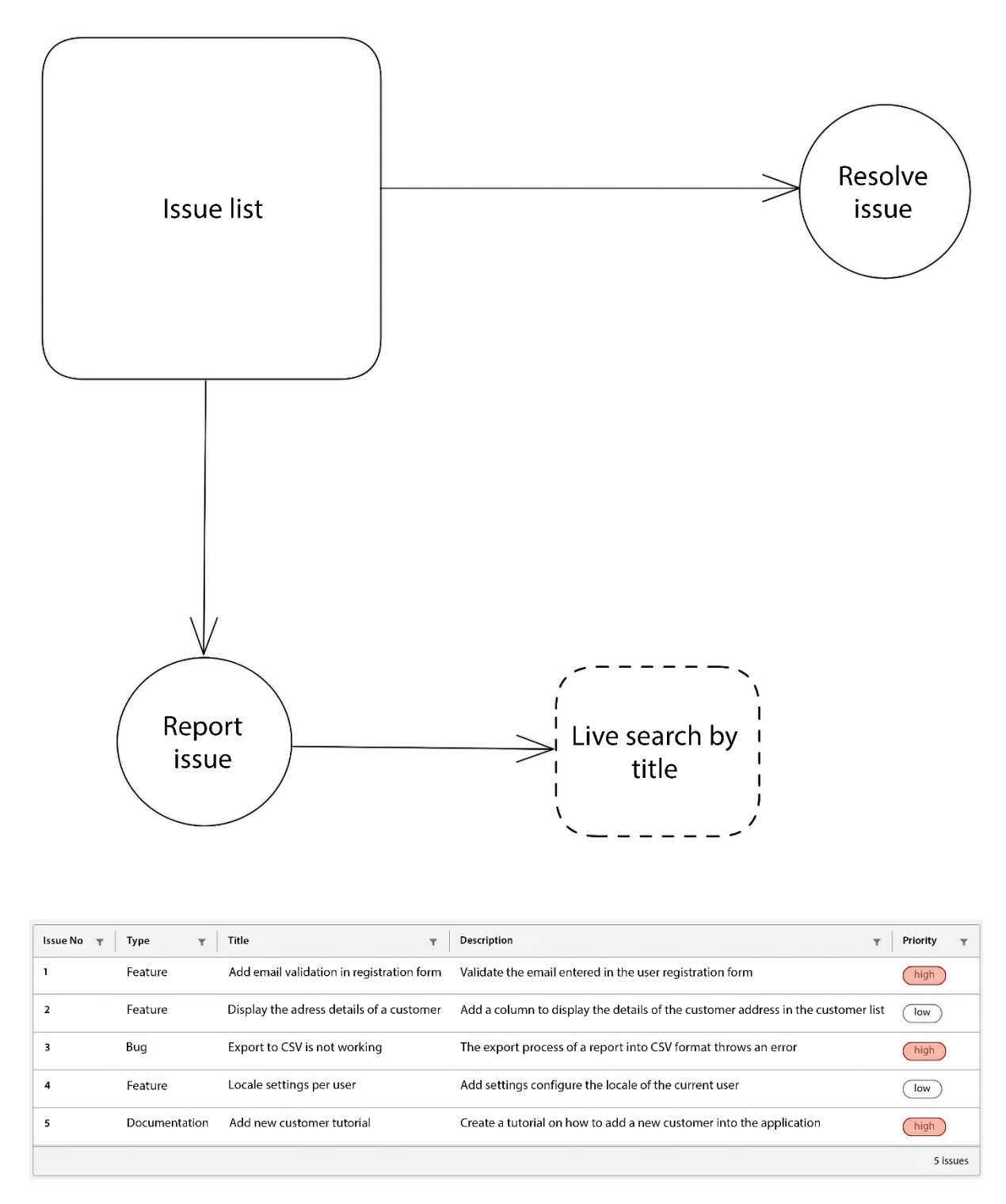

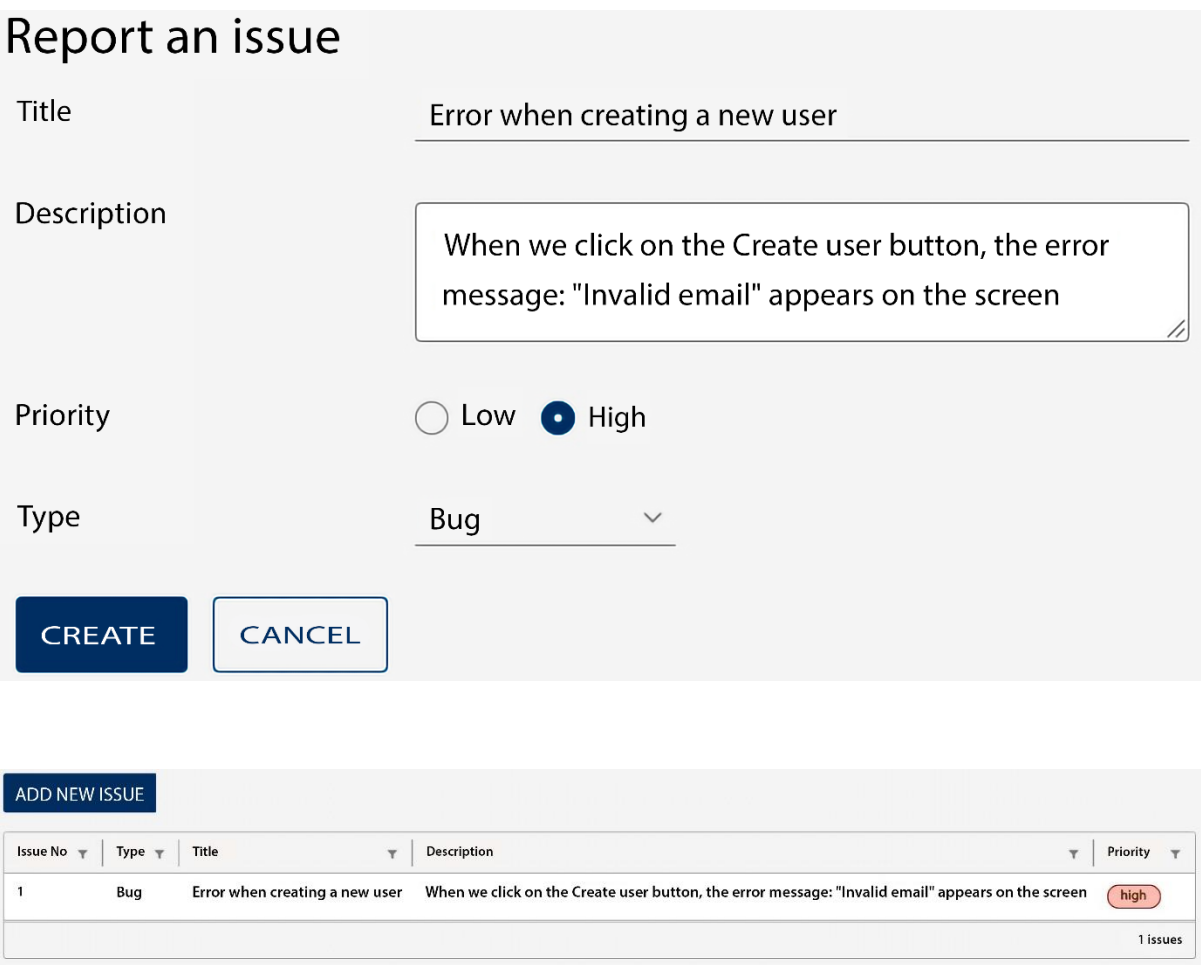

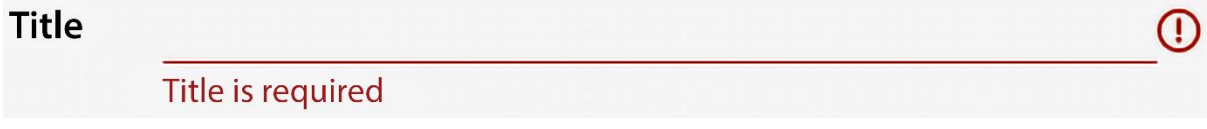

## Report an issue

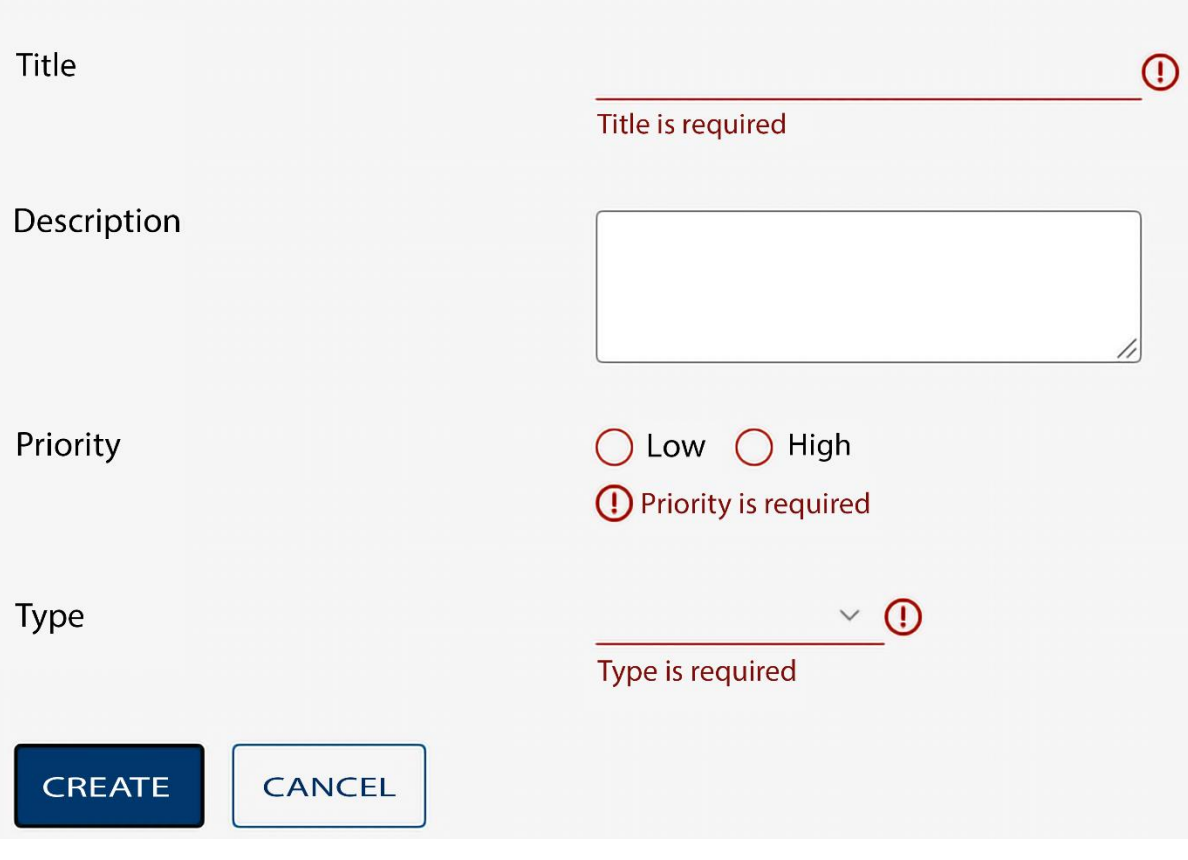

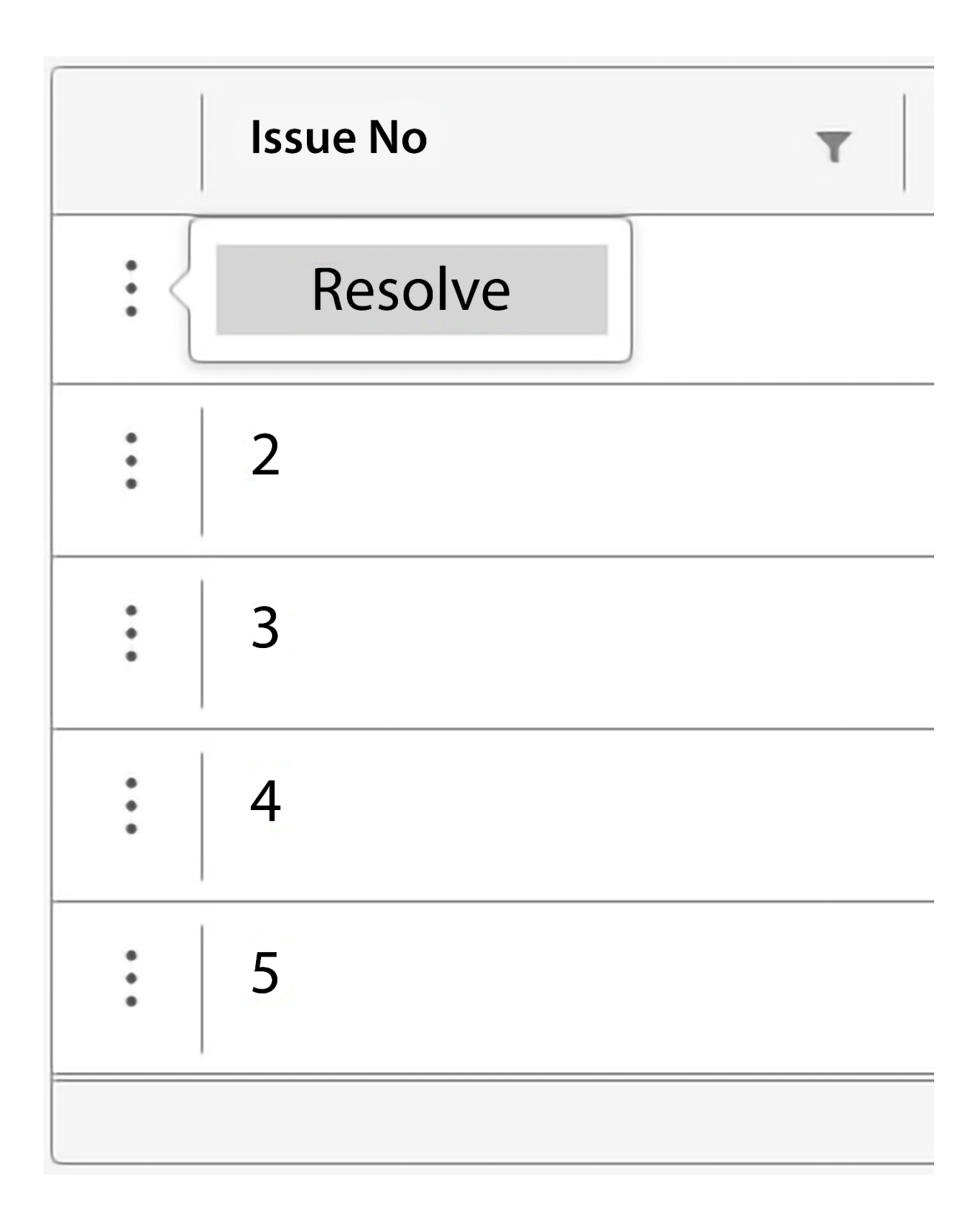

## Resolve Issue #1

### Are you sure you want to close the issue?

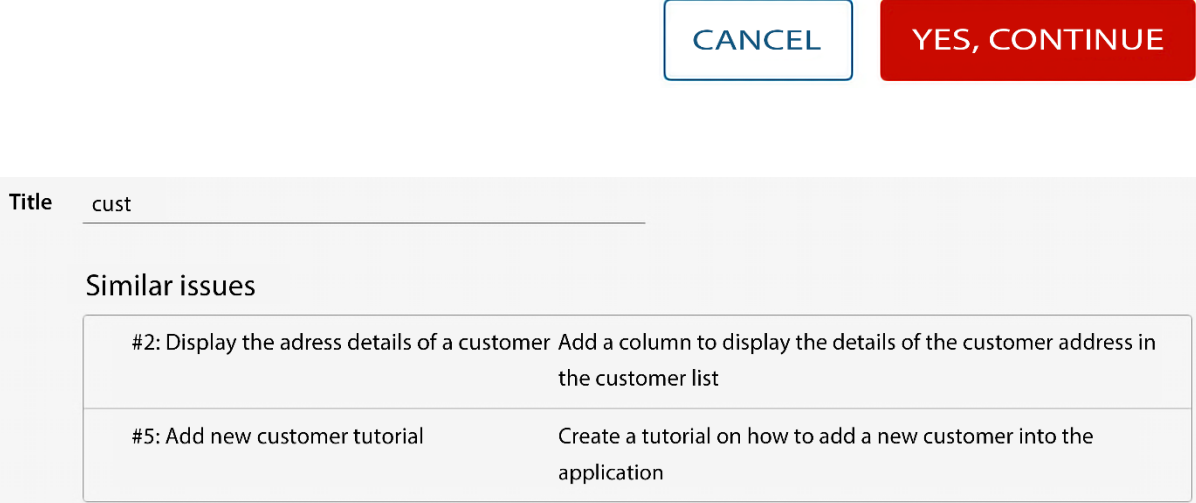

### **Chapter 4: Building a PWA Weather Application Using Angular Service Worker**

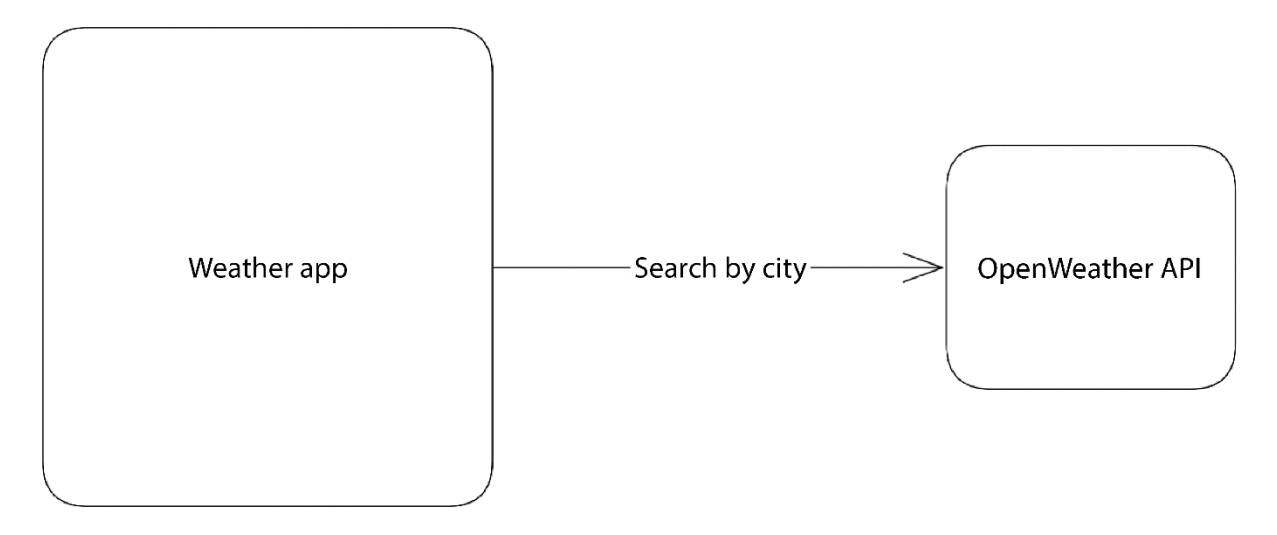

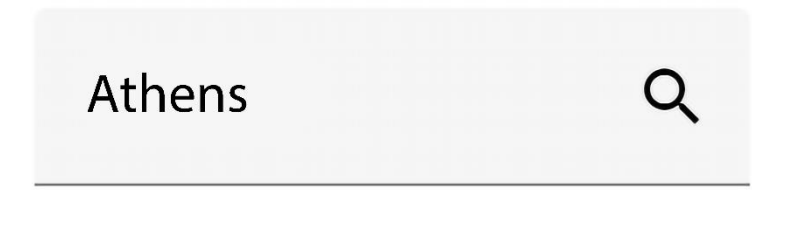

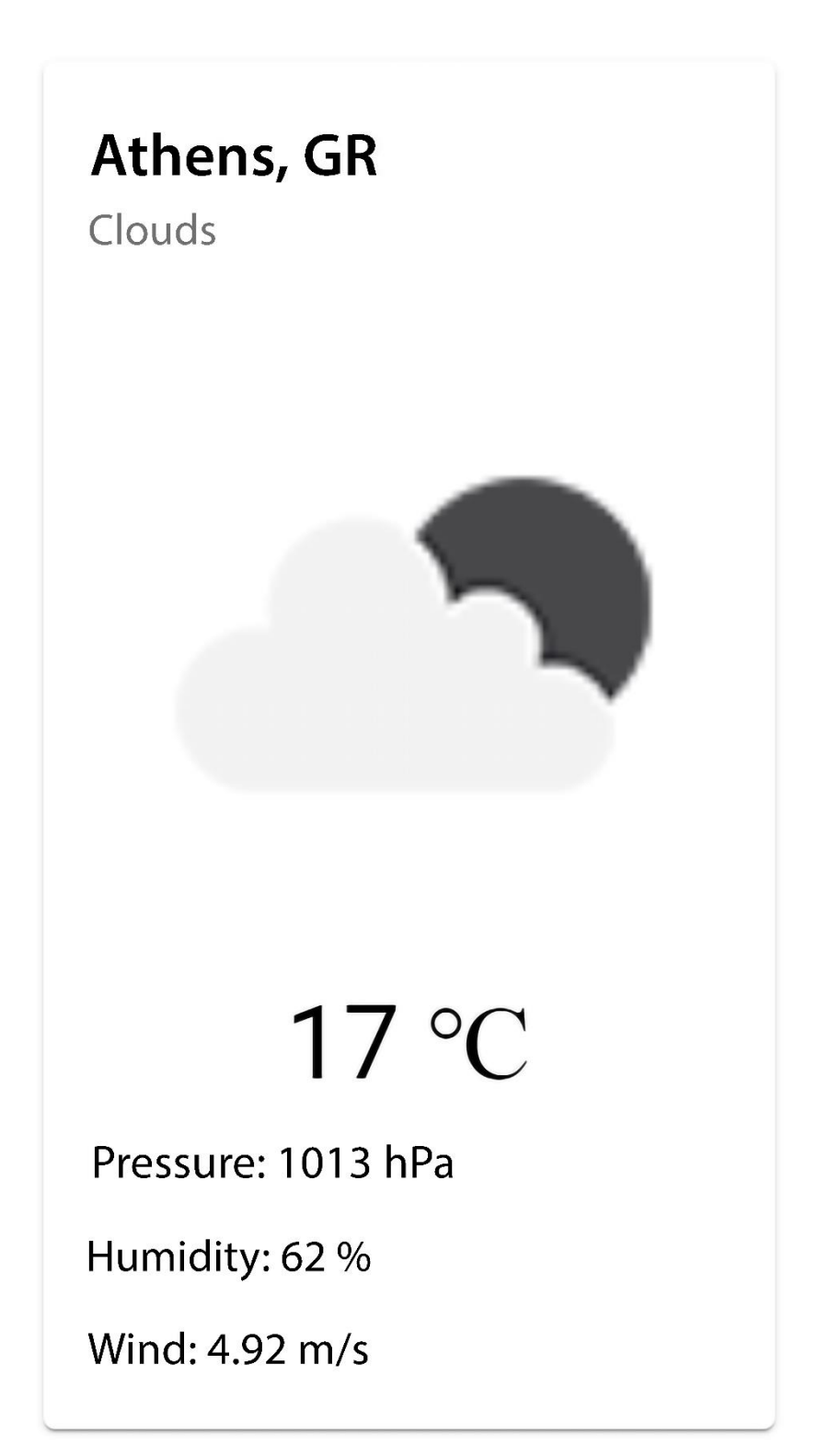

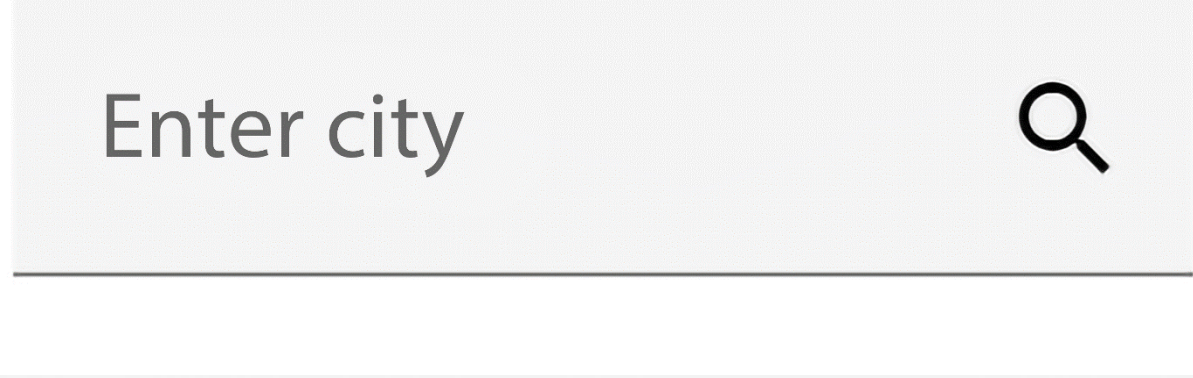

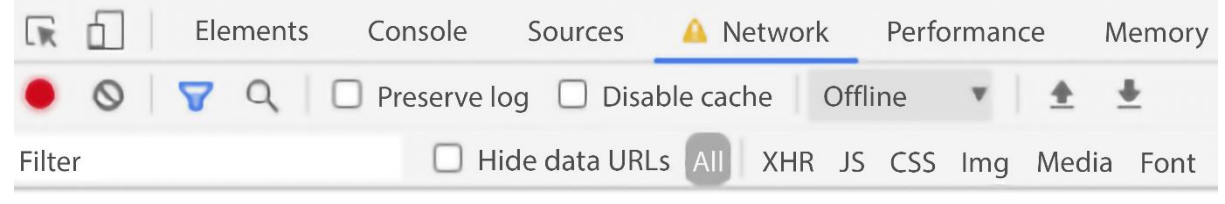

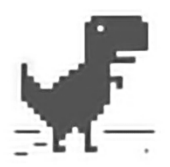

## **No internet**

Try:

- Checking the network cables, modem, and router
- Reconnecting to Wi-Fi
- Running Windows Network Diagnostics

ERR INTERNET DISCONNECTED

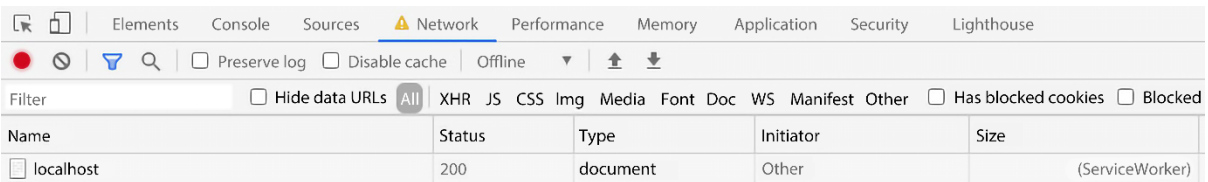

## A new version is available!

**Weather App** 

 $\alpha$ Enter city

**Update now** 

 $\mathbf{C}$  $\prec$ 

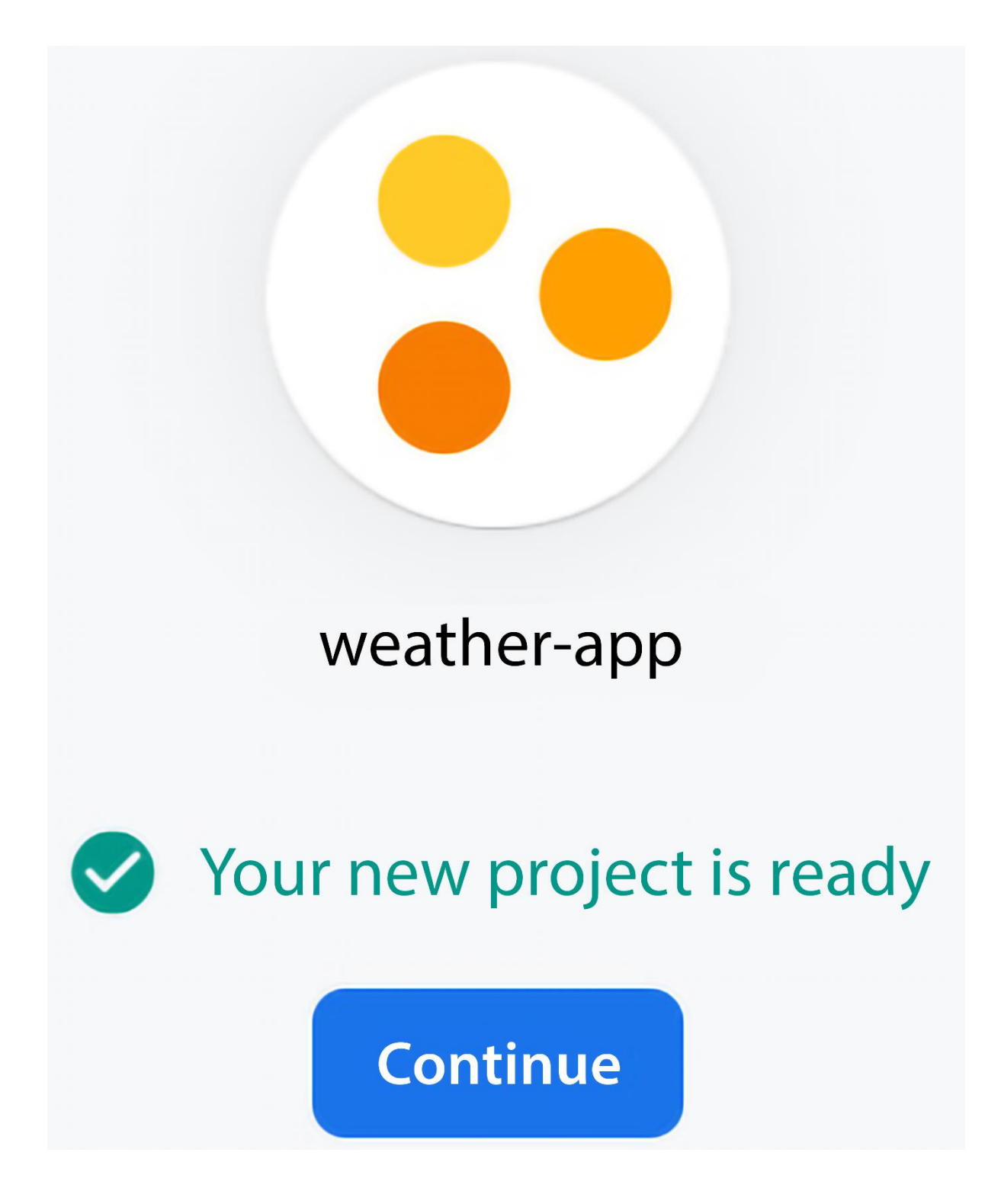

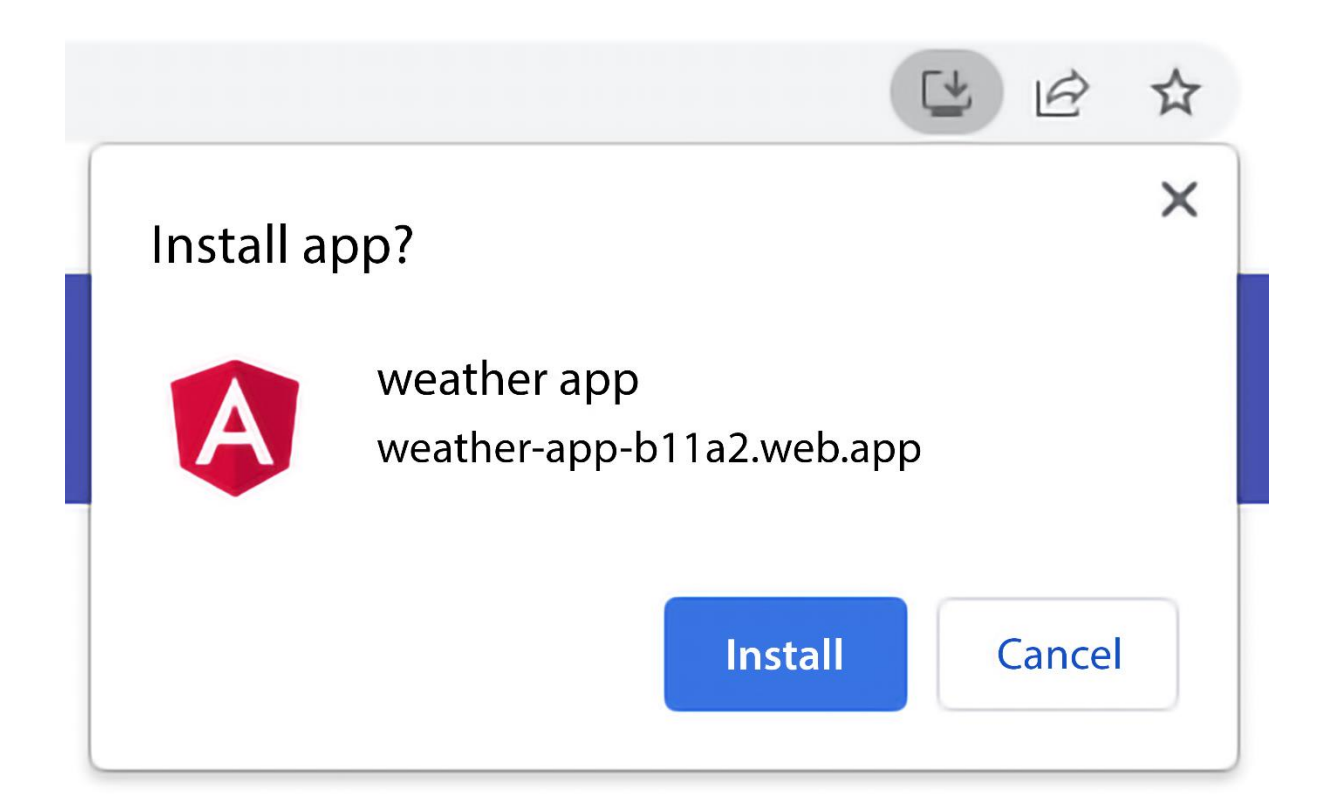

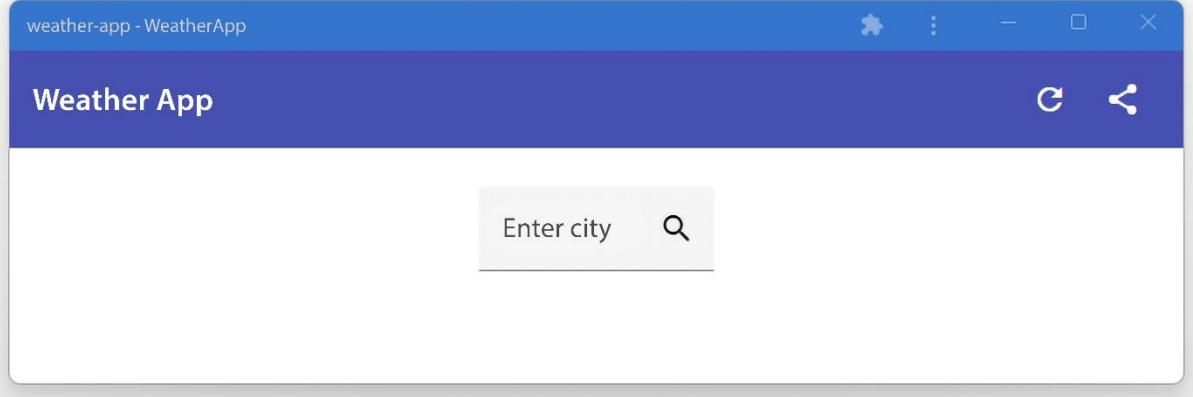

### **Chapter 5: Building a WYSIWYG Editor for the Desktop using Electron**

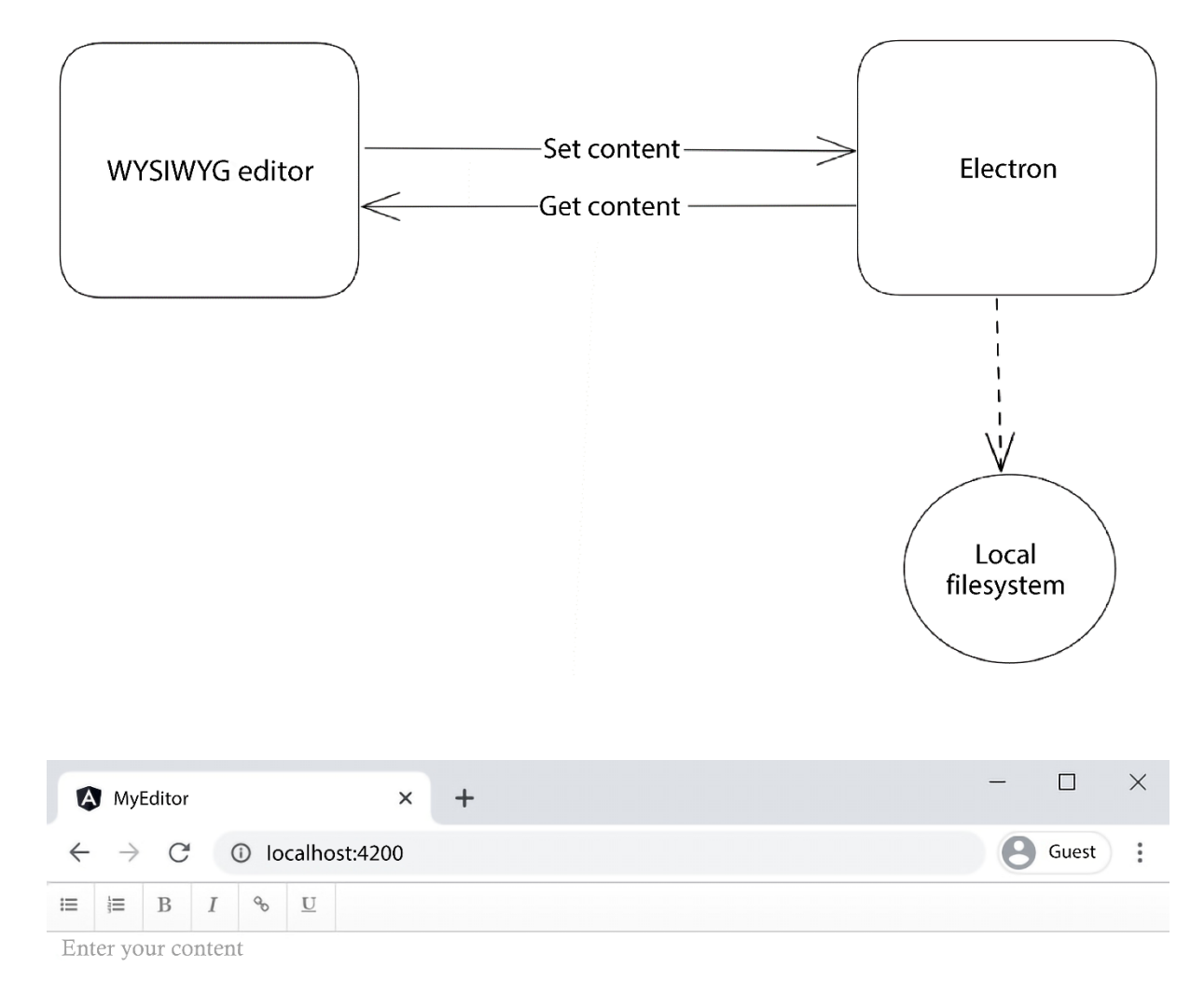

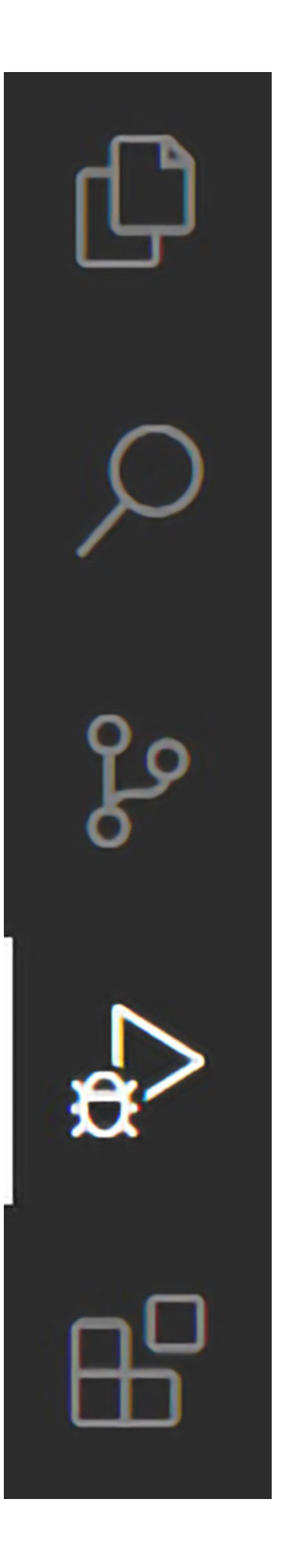

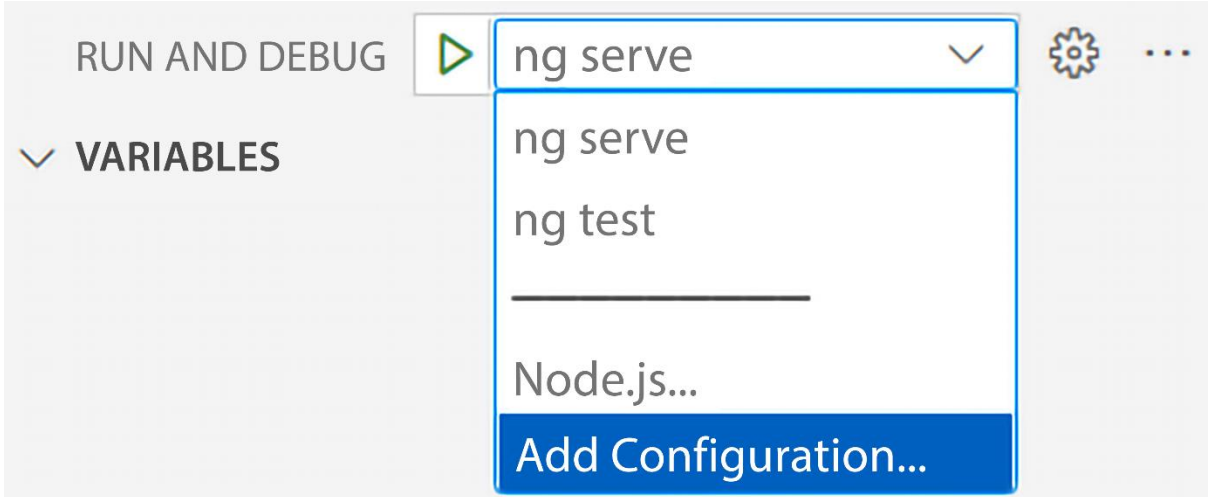

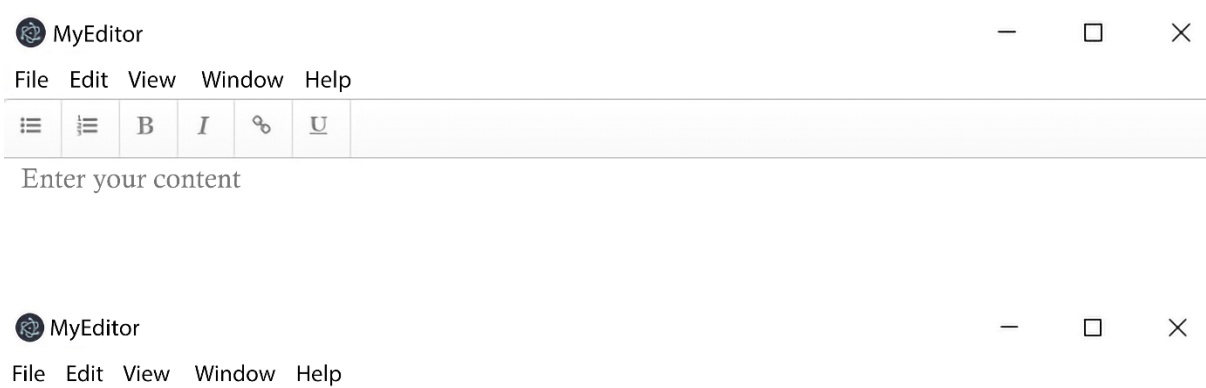

Hello Angular Projects

 $\equiv \equiv B \mid I \quad \textcircled{\tiny 6}$ 

Built with Angular and Electron!

 $\underline{\mathbf{U}}$ 

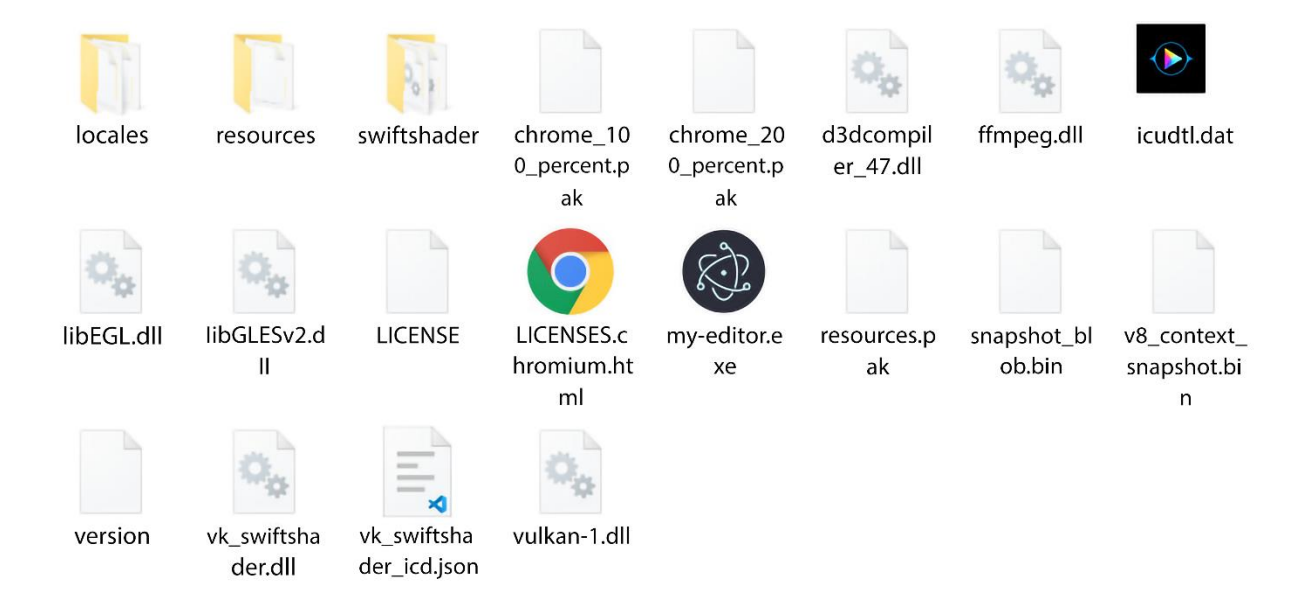

#### **Chapter 6: Building a Mobile Photo Geotagging Application Using Capacitor and 3D Maps, covers Capacitor**

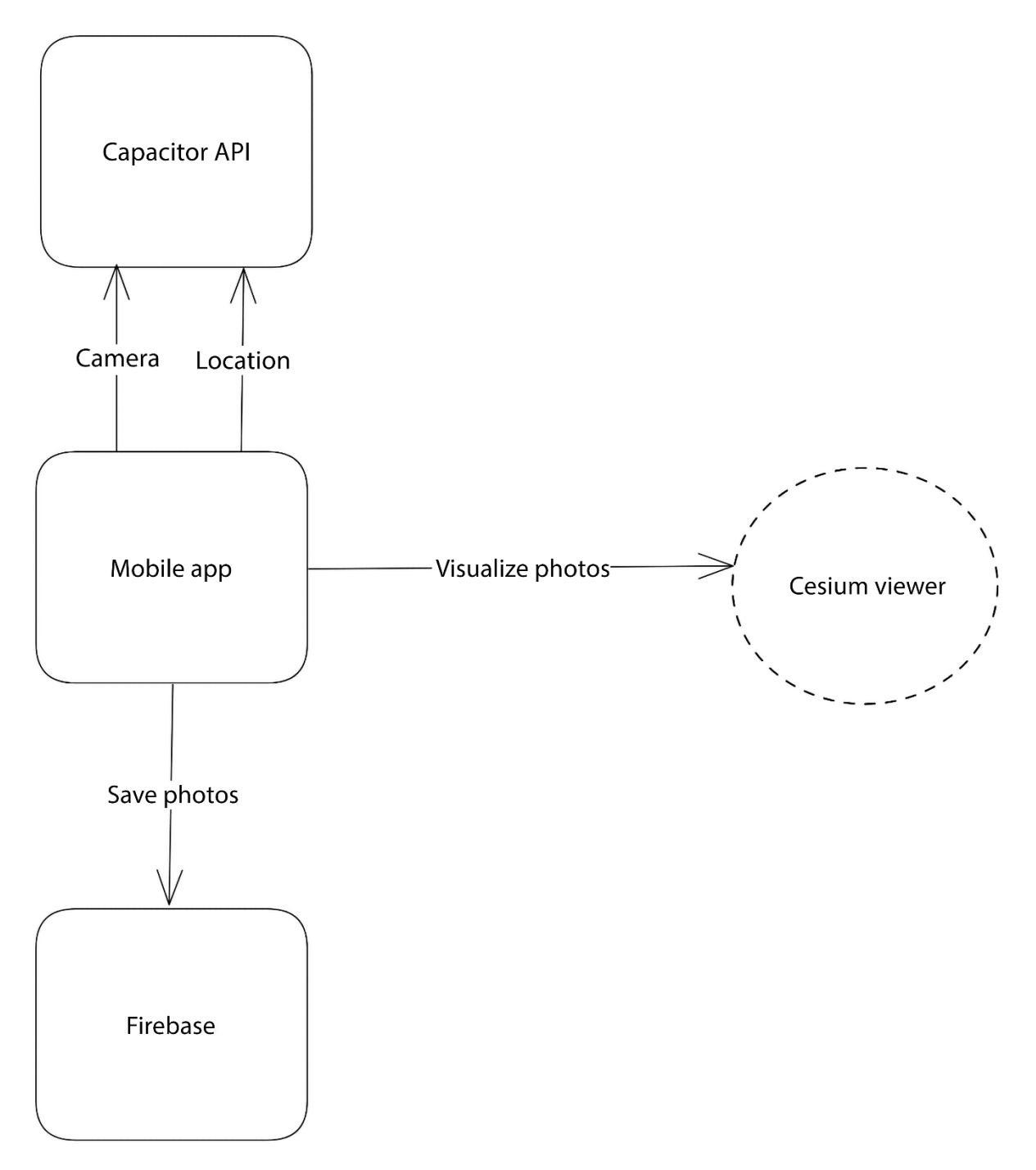

## Phototag Capture geotagged photos

## Take a photo  $\overline{C}$

## View gallery

## Take a nice photo with your camera

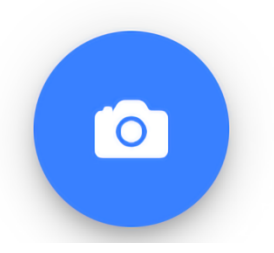

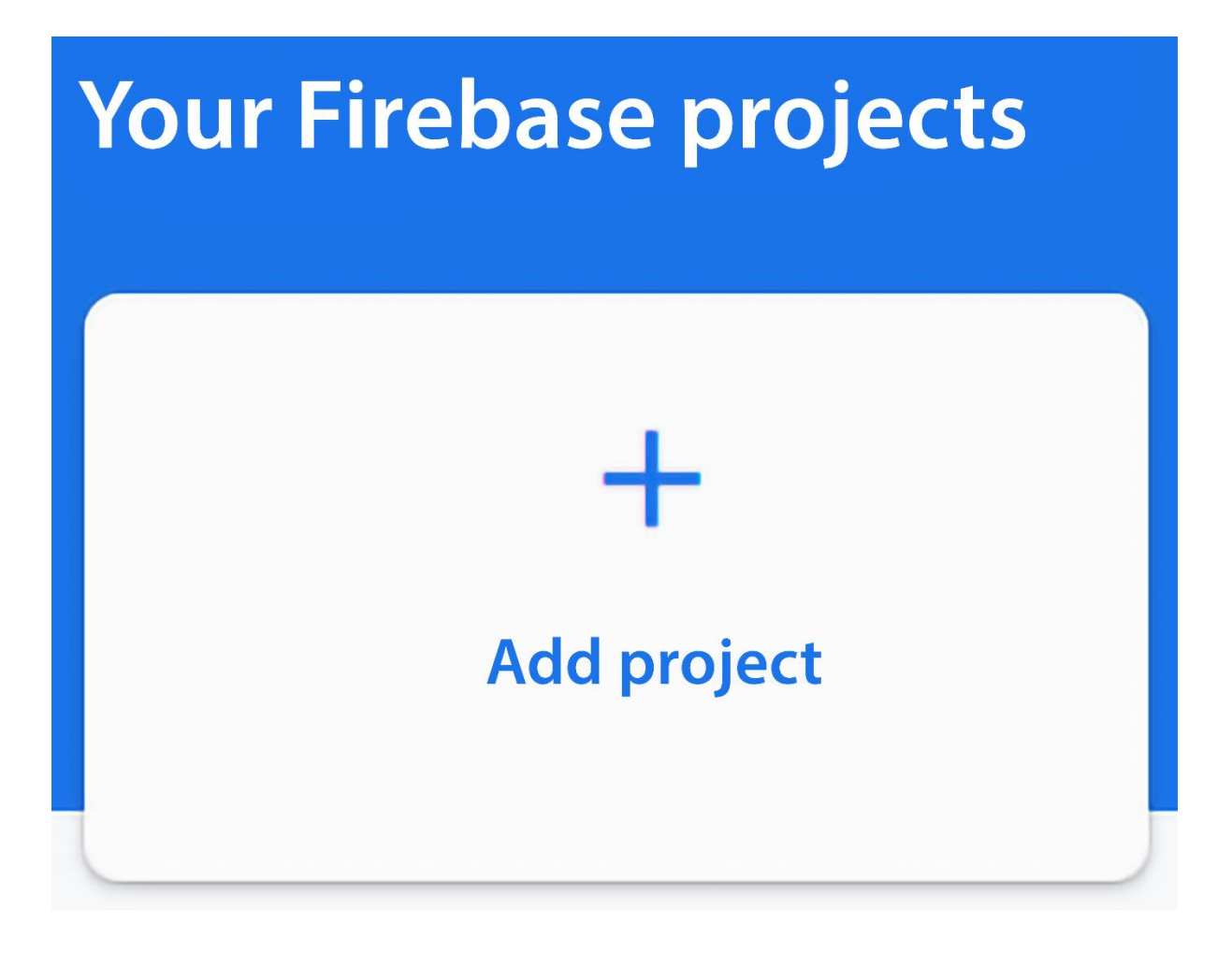

## Let's start with a name for your project<sup>®</sup>

Project name

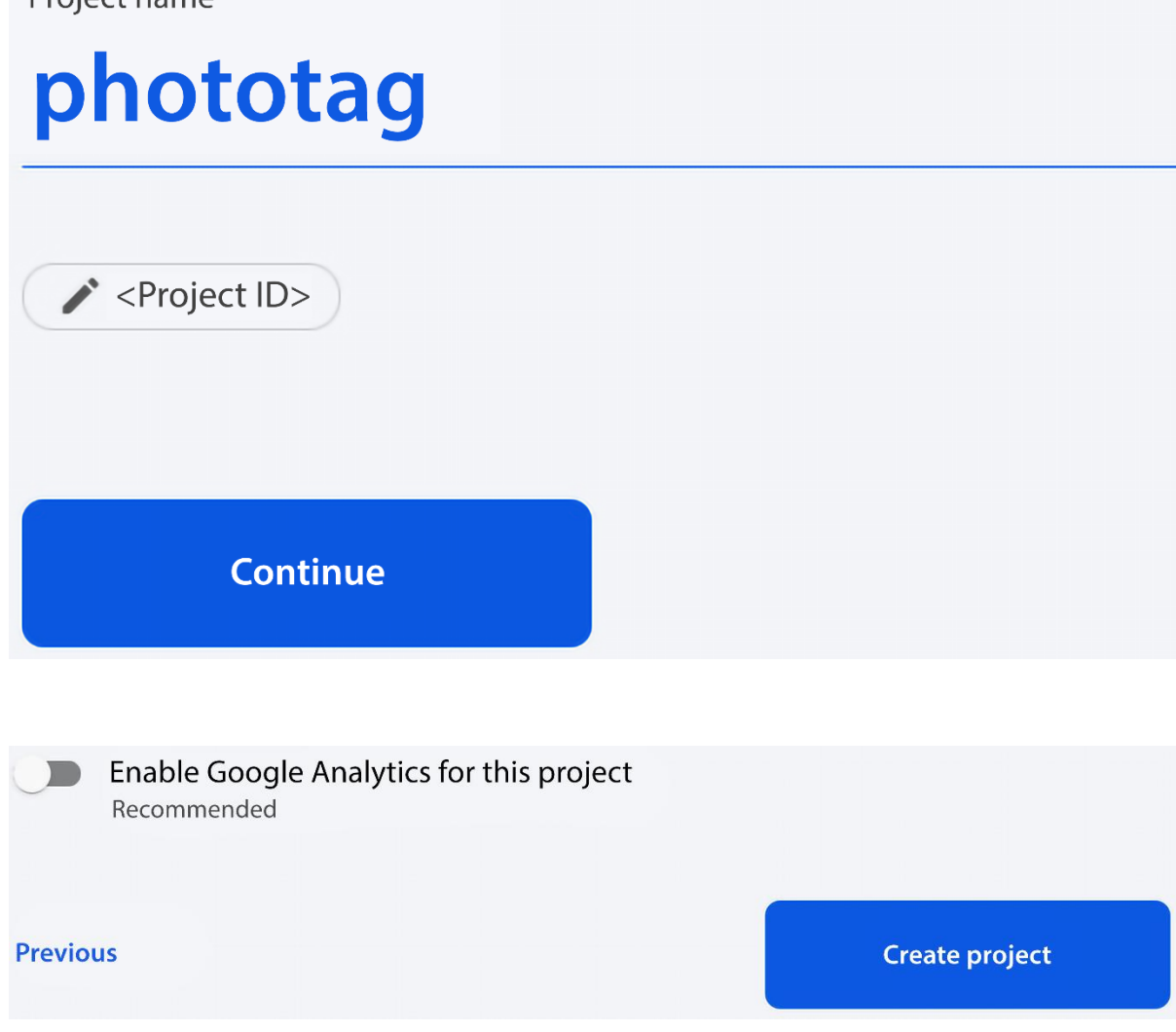

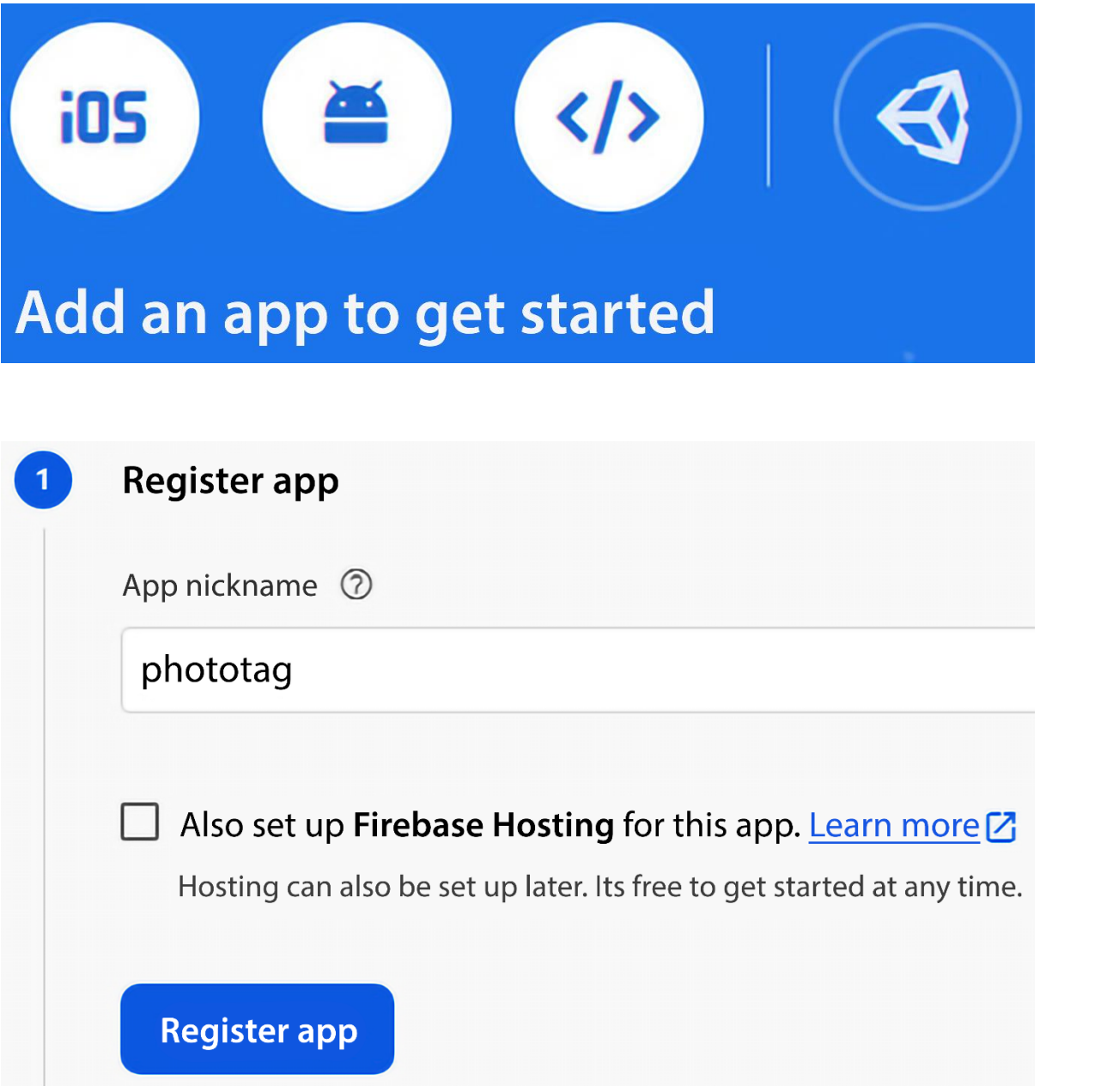

## **Cloud Firestore**

Real-time updates, powerful queries and automatic scaling

**Create database** 

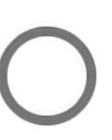

## Start in production mode

Your data is private by default. Client read/write access will only be granted as specified by your security rules.

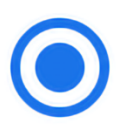

## **Start in Test mode**

Your data is open by default to enable quick setup. However, you must update your security rules within 30 days to enable long-term client read/write access.

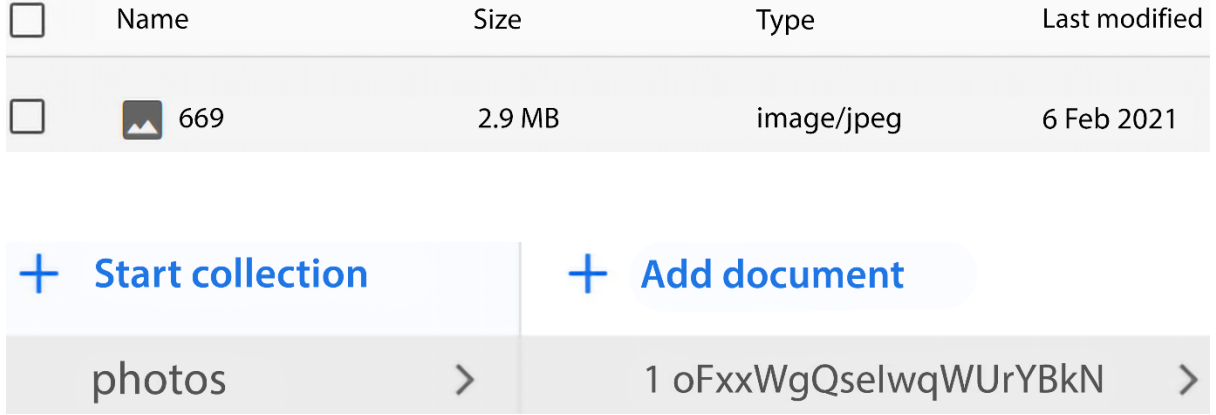

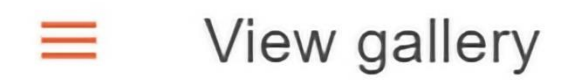

## Q A O  $\overline{?}$ **OCESIUM On** This application is using Cesium's default ion access token. Please assign Cesium.lon.defaultAccessToken with an access token from your ion account before making any Cesium API calls. You  $\overline{\mathcal{O}}$ can sign up for a free ion account at  $\begin{array}{c} 1x \\ \text{Feb 7 2021} \end{array}$ https://cesium.com. Data attribution 4:01:33 UTC Feb 8 2021 00:00:00 UTC  $RZ$ KS

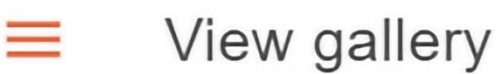

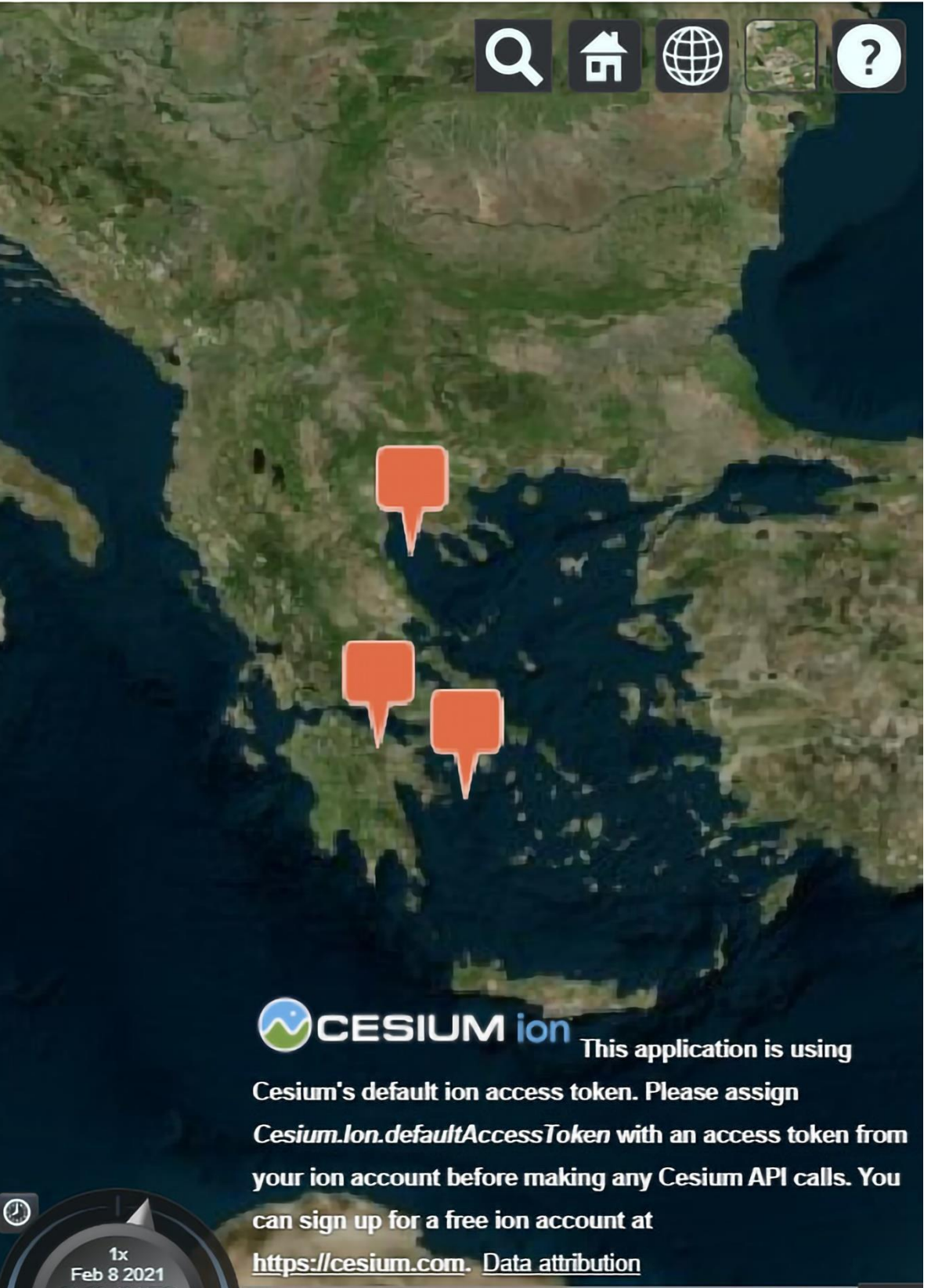

https://cesium.com. Data attribution

 $Feb 10 R7$ 

k a

2021 00:00:00 UTC

23:49 UTC

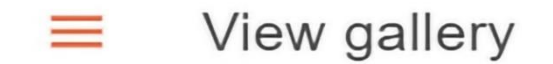

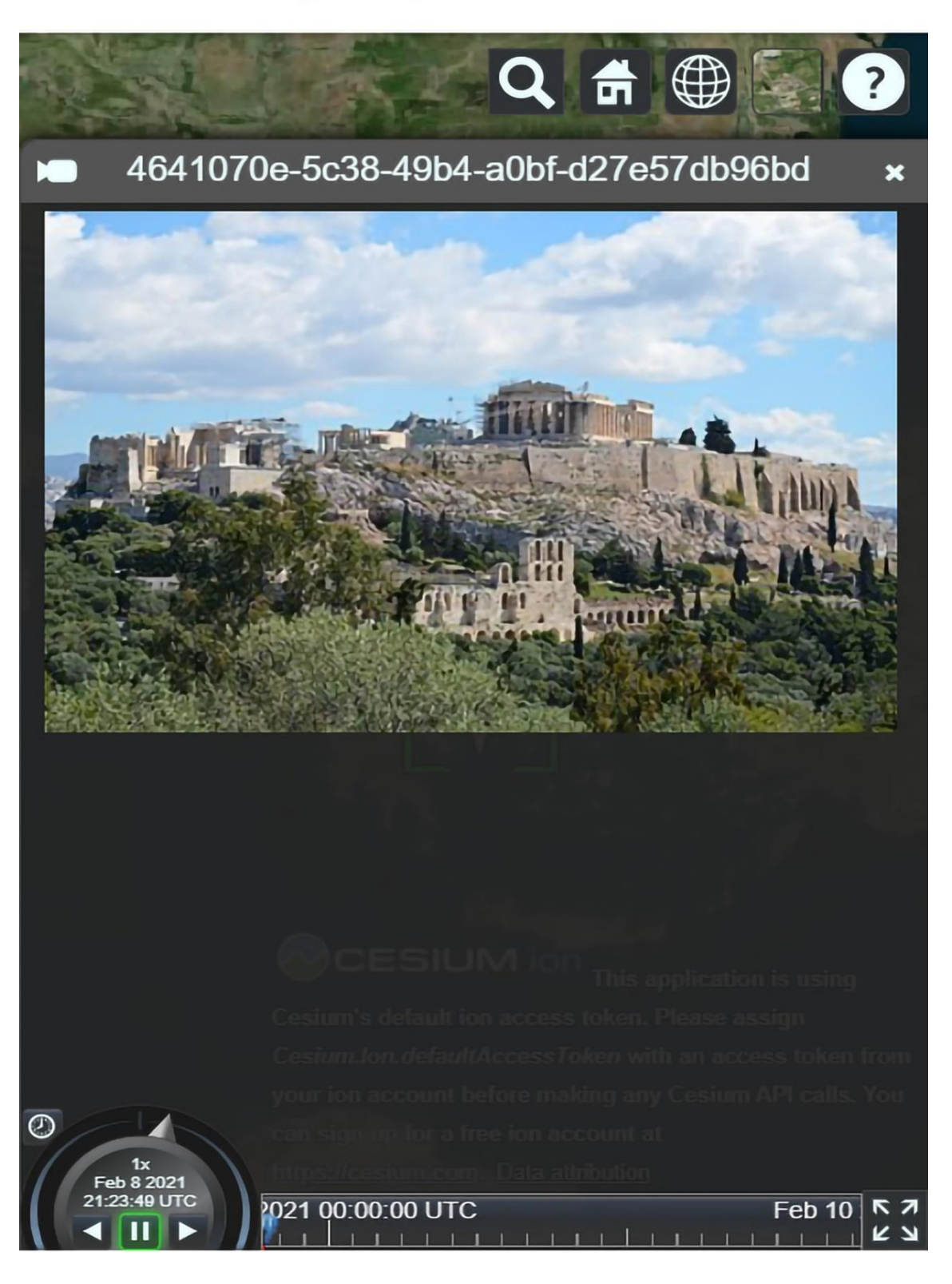

### **Chapter 7: Building an SSR Application for a GitHub Portfolio Using Angular**

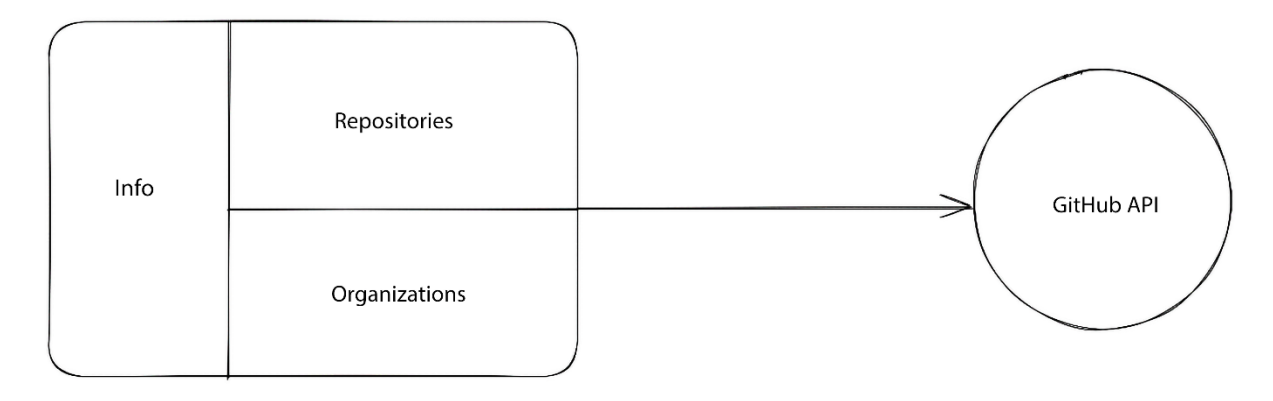

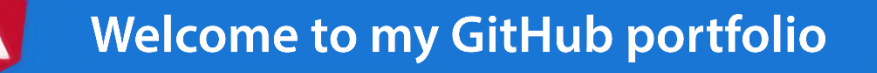

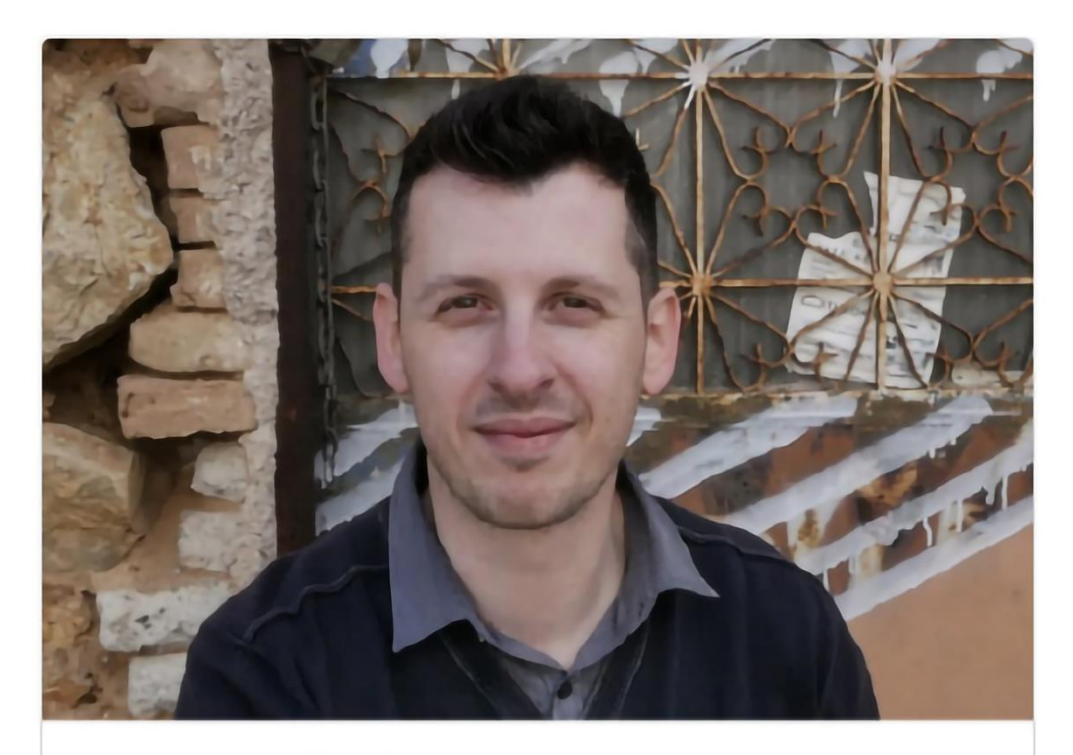

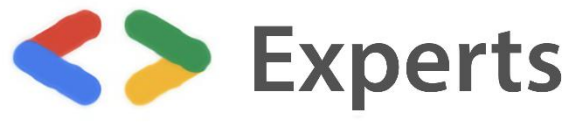

## Angular

## Aristeidis Bampakos

Angular Google Developer Expert I Coorganizer at Angular Athens meetup I Author @PacktPublishing I Senior Angular Instructor @CodeHubGreece

& Athens, Greece

28 58

**Twitter Personal blog** 

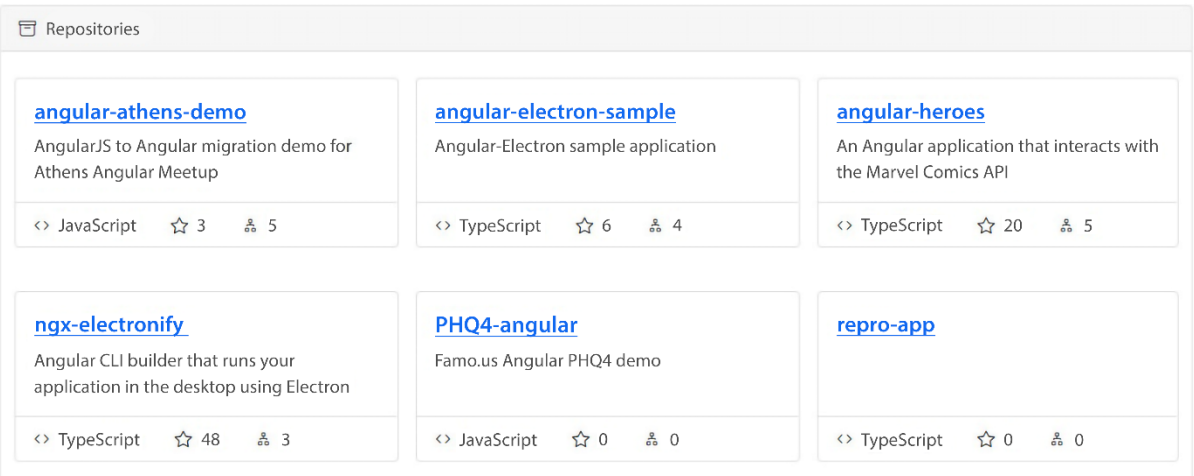

#### **း** Organizations

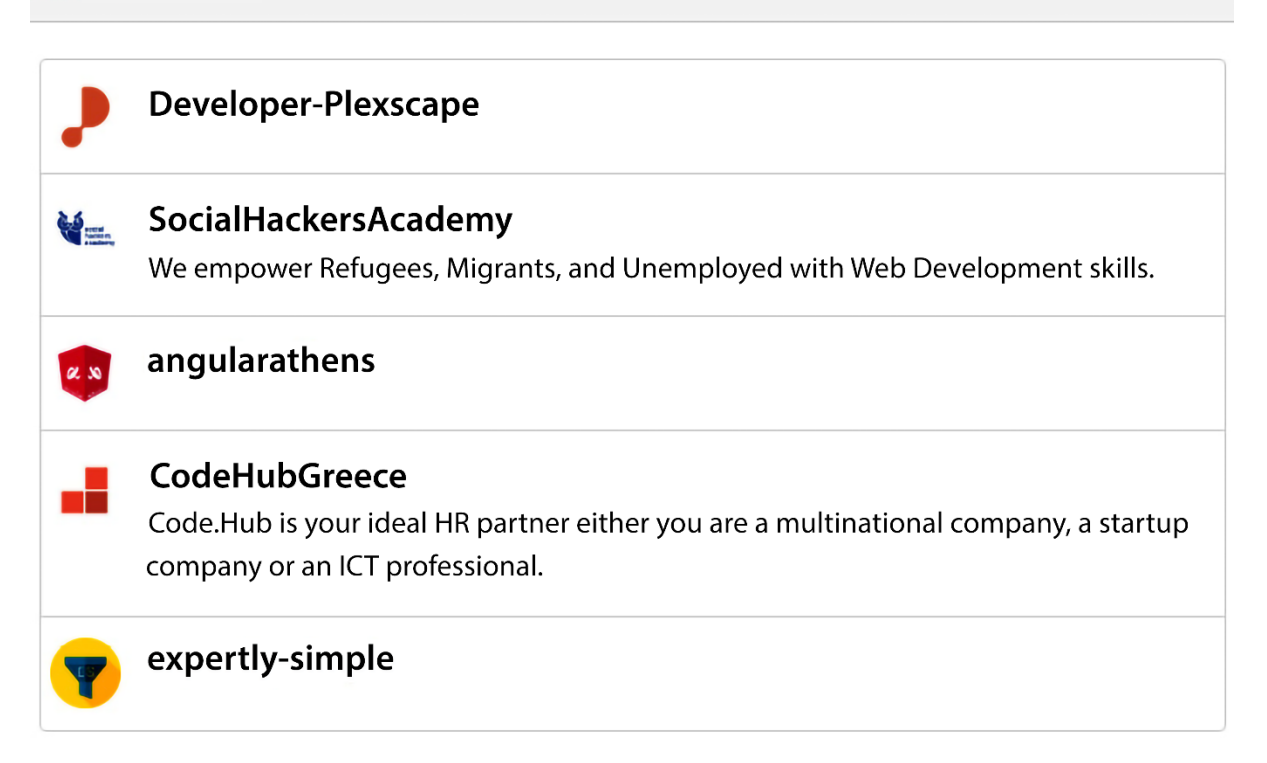

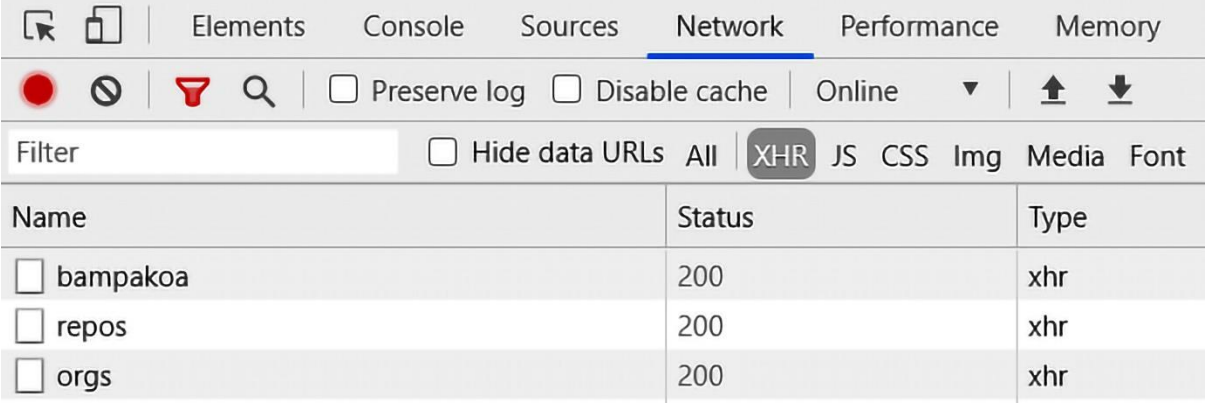

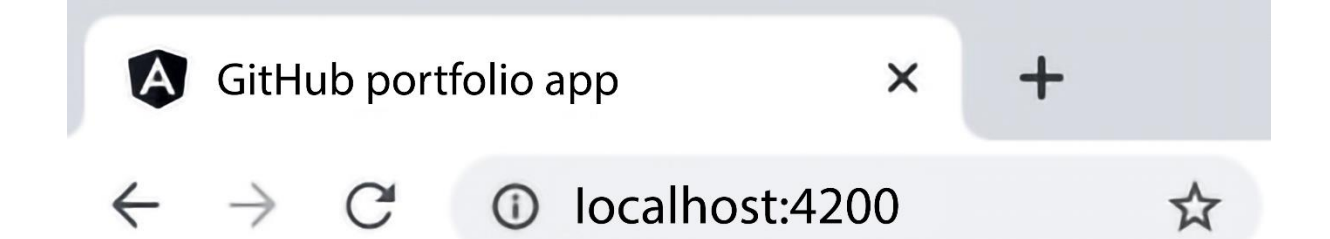

```
\blacktriangledown <head>
   <meta charset="utf-8">
   <title>GitHub portfolio app</title>
   <br />
kbase href="/">
   <meta name="viewport" content="width=device-width, initial-scale=1">
   <link rel="icon" type="image/x-icon" href="favicon.ico">
   <link rel="stylesheet" href="styles.css">
  > <style>...</style>
  > <style> </style>
  > <style>...</style>
  > <style>...</style>
  > <style>...</style>
   <meta name="description" content="<Your GitHub login>'s GitHub portfolio">
   <meta name="author" content="<Your GitHub login>">
```
### **Chapter 8: Building an Enterprise Portal Using Nx Monorepo Tools and NgRx**

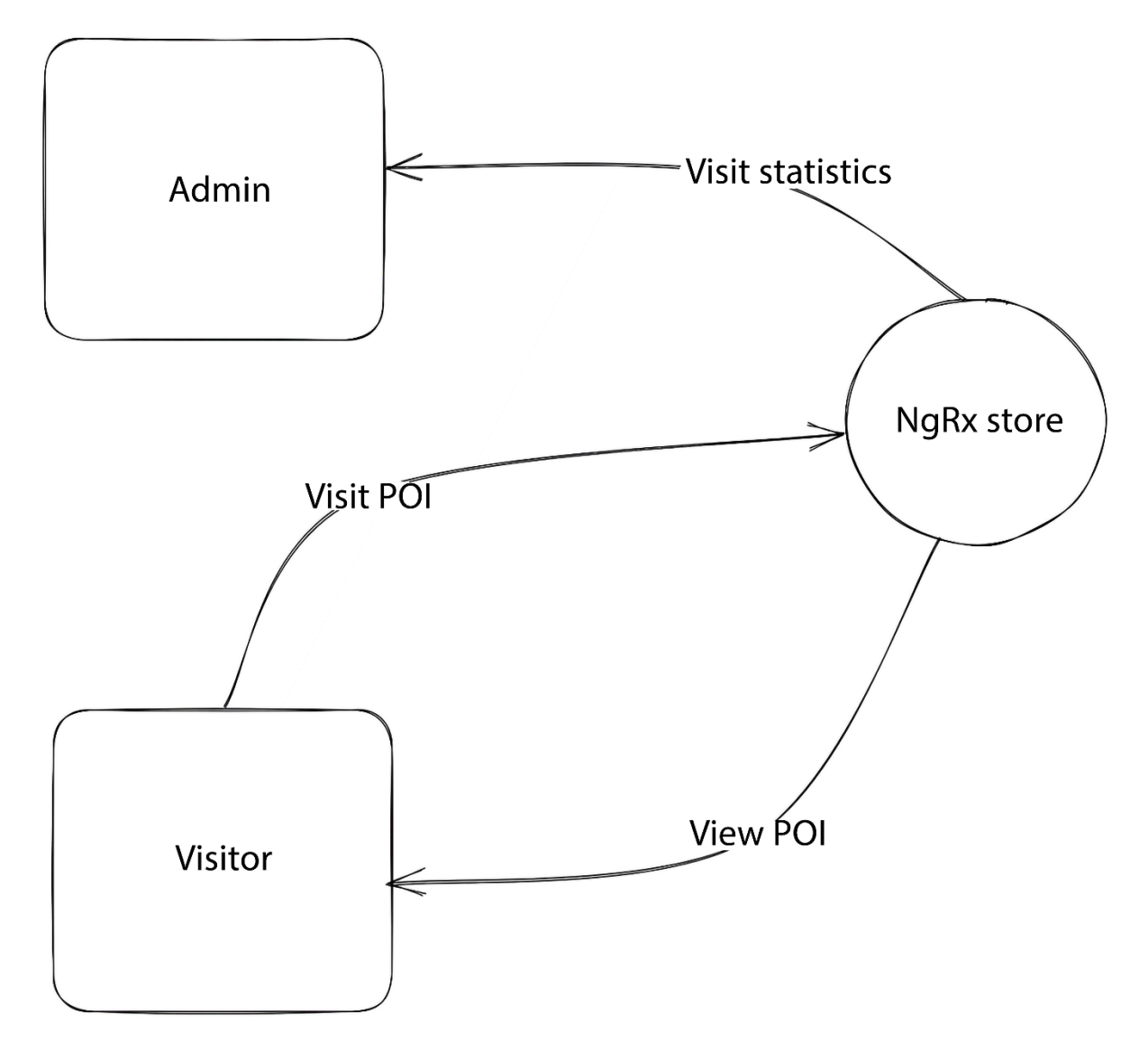

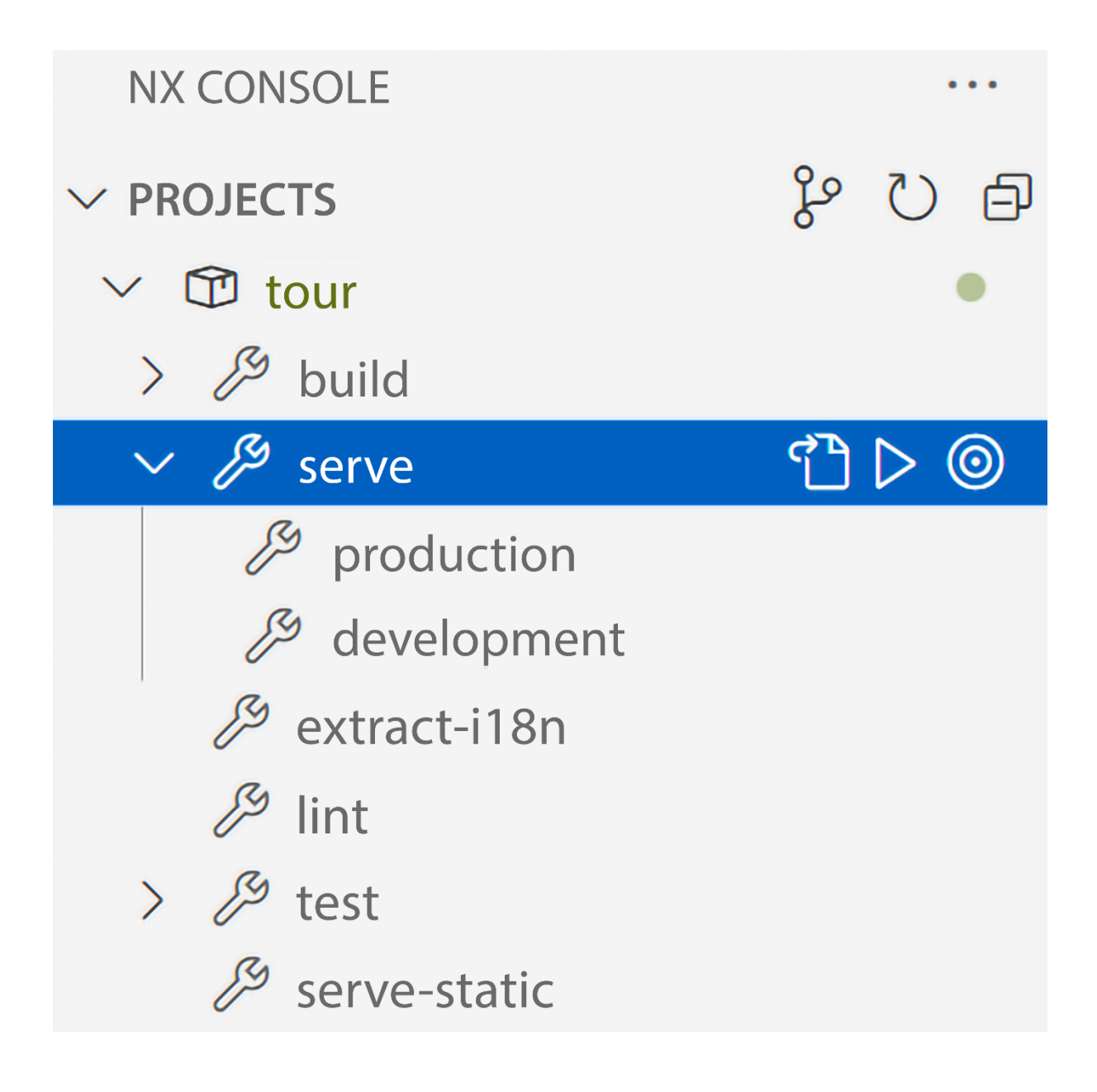

#### Hello there,

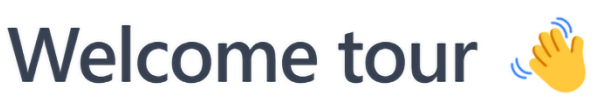

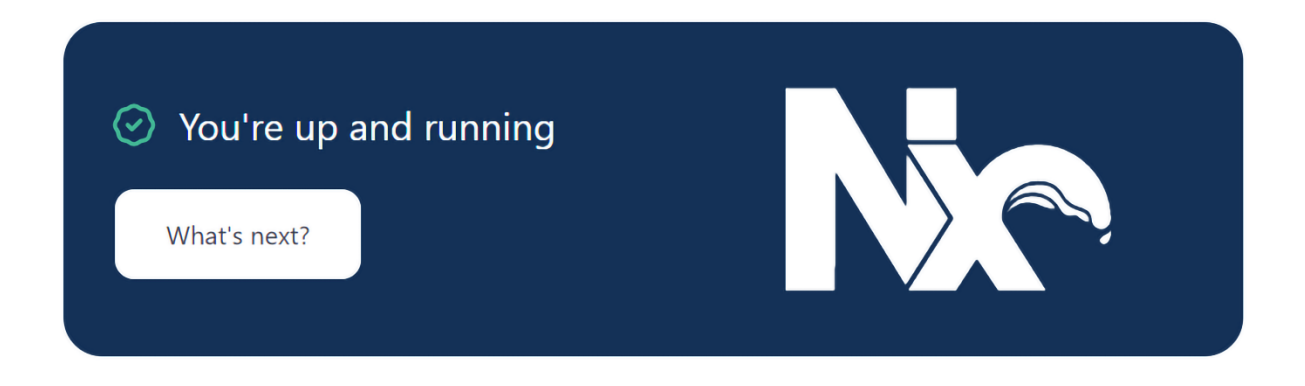

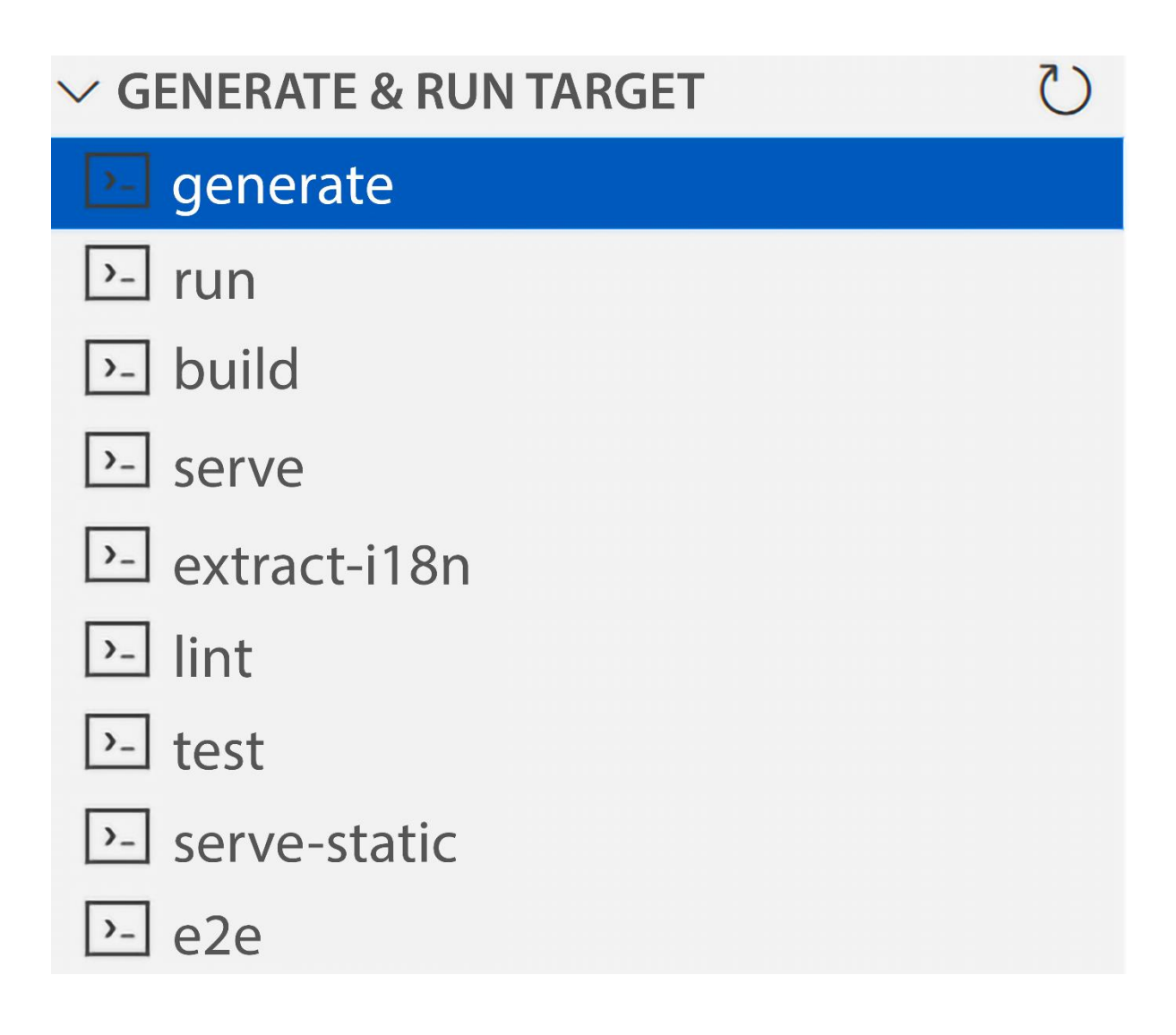

name\* The name of the library.

visitor

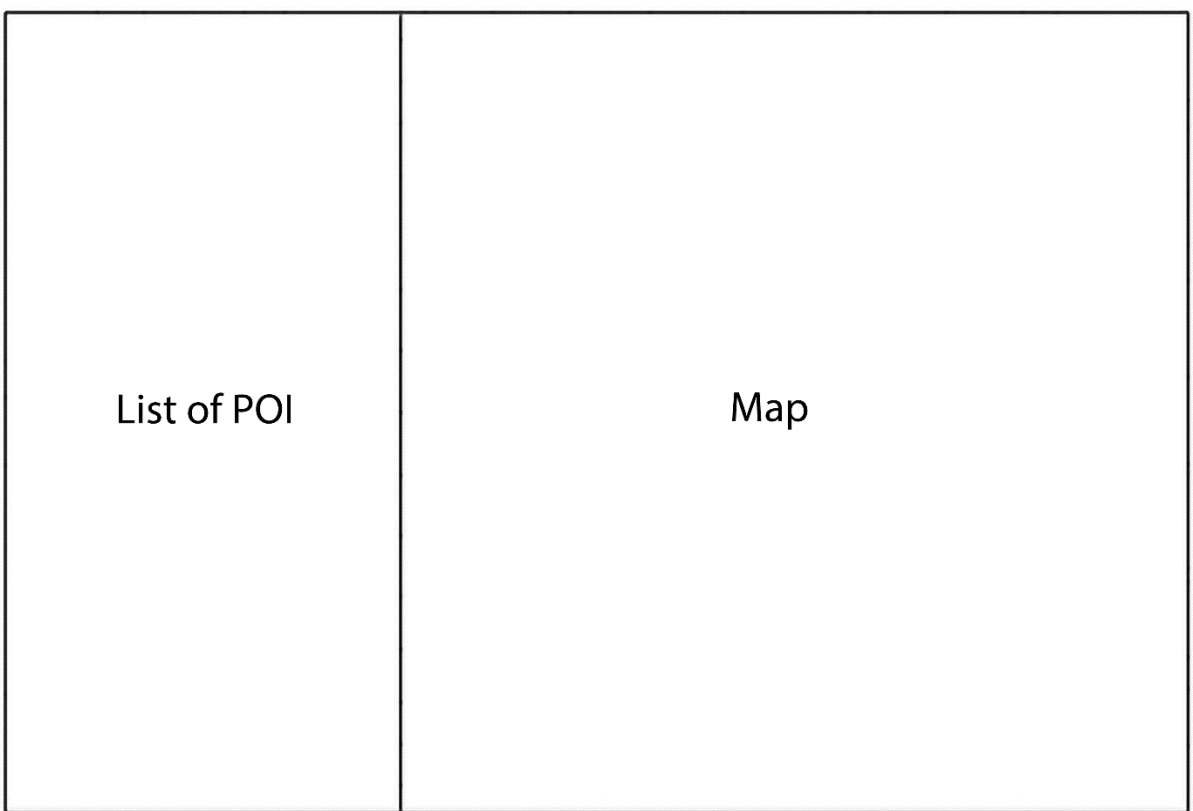

## name\*

The name of the component.

visitor

## project

The name of the project.

## visitor

## flat

# Flag to indicate if a dir is created.

## path

The path to create the component.

libs/visitor/src/lib

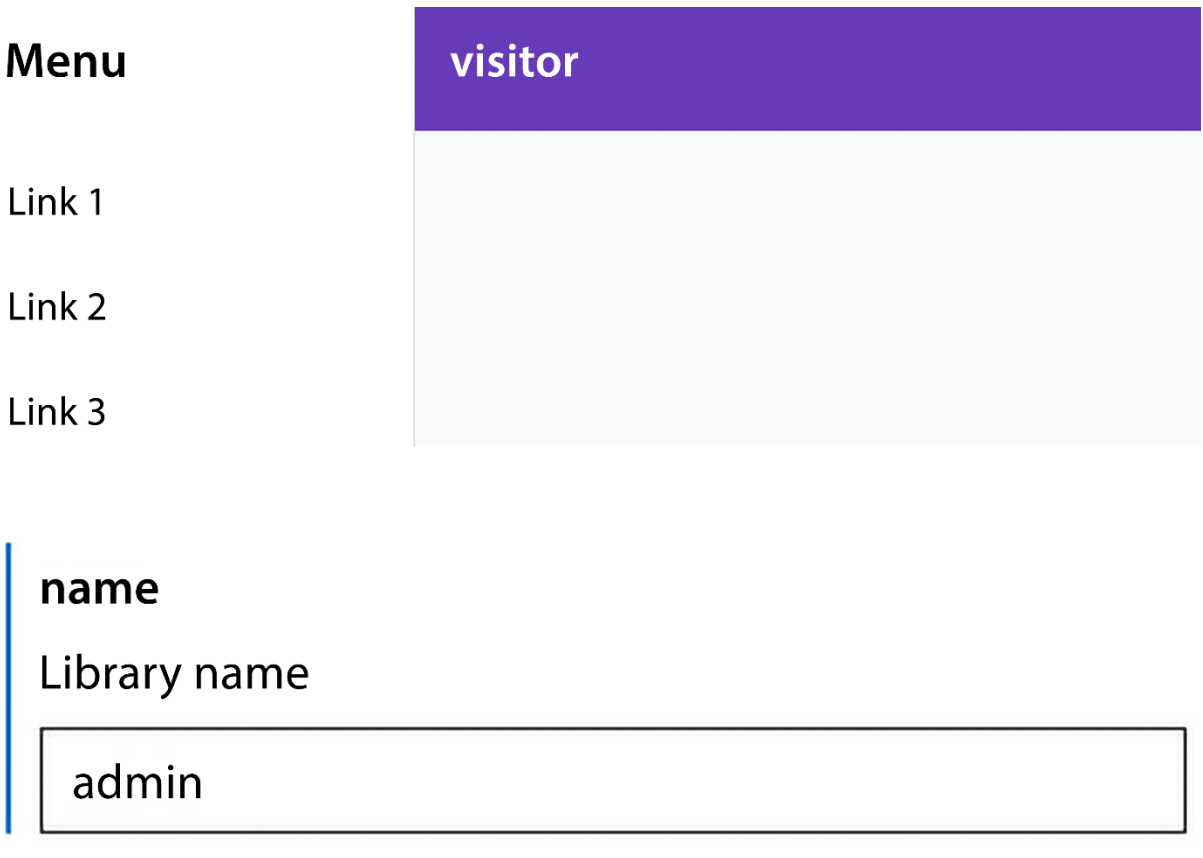

### name $*$

The name of the component.

admin

## project

The name of the project.

admin

### flat

Create the new files at the top level of the current project.

path

The path at which to create the component file, relative to the current workspace. Default is a folder with the same name as the component in the project root.

libs/admin/src/lib

# admin works!

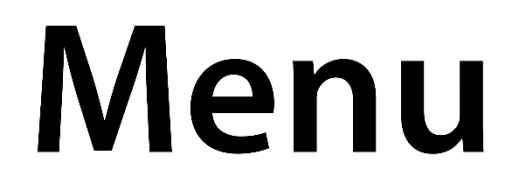

# Acropolis

# Delphi

# **White Tower**

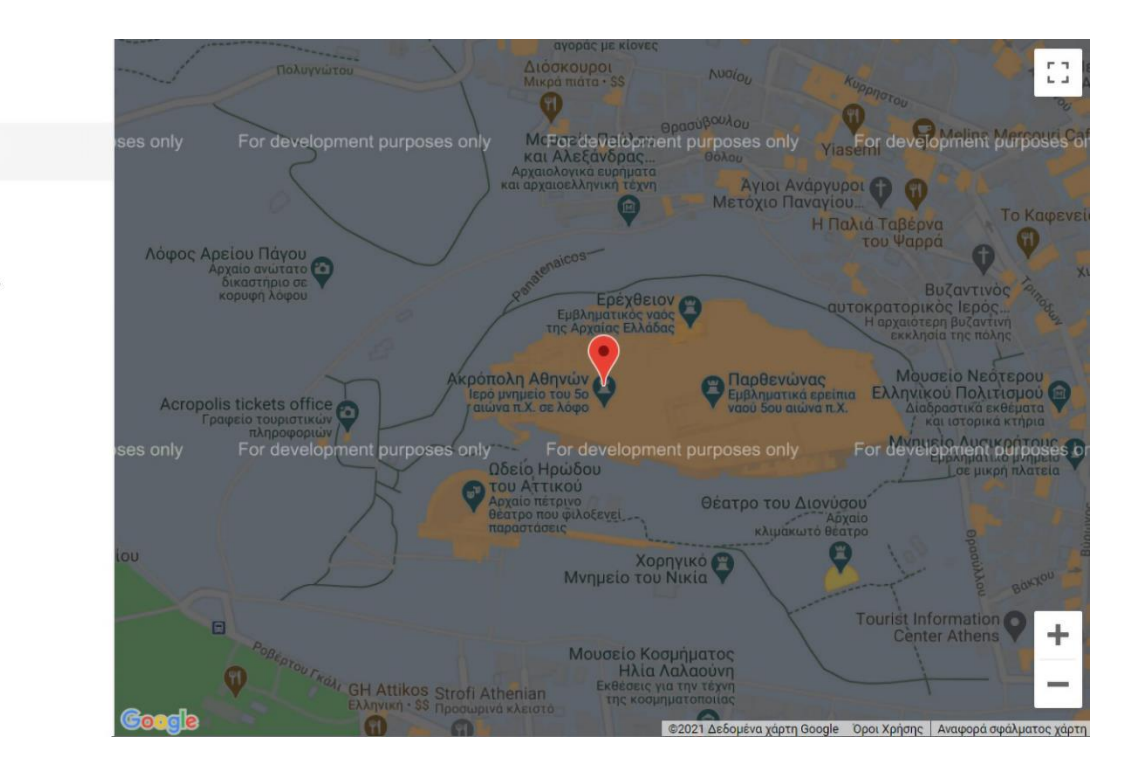

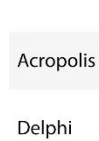

Menu

**White Tower** 

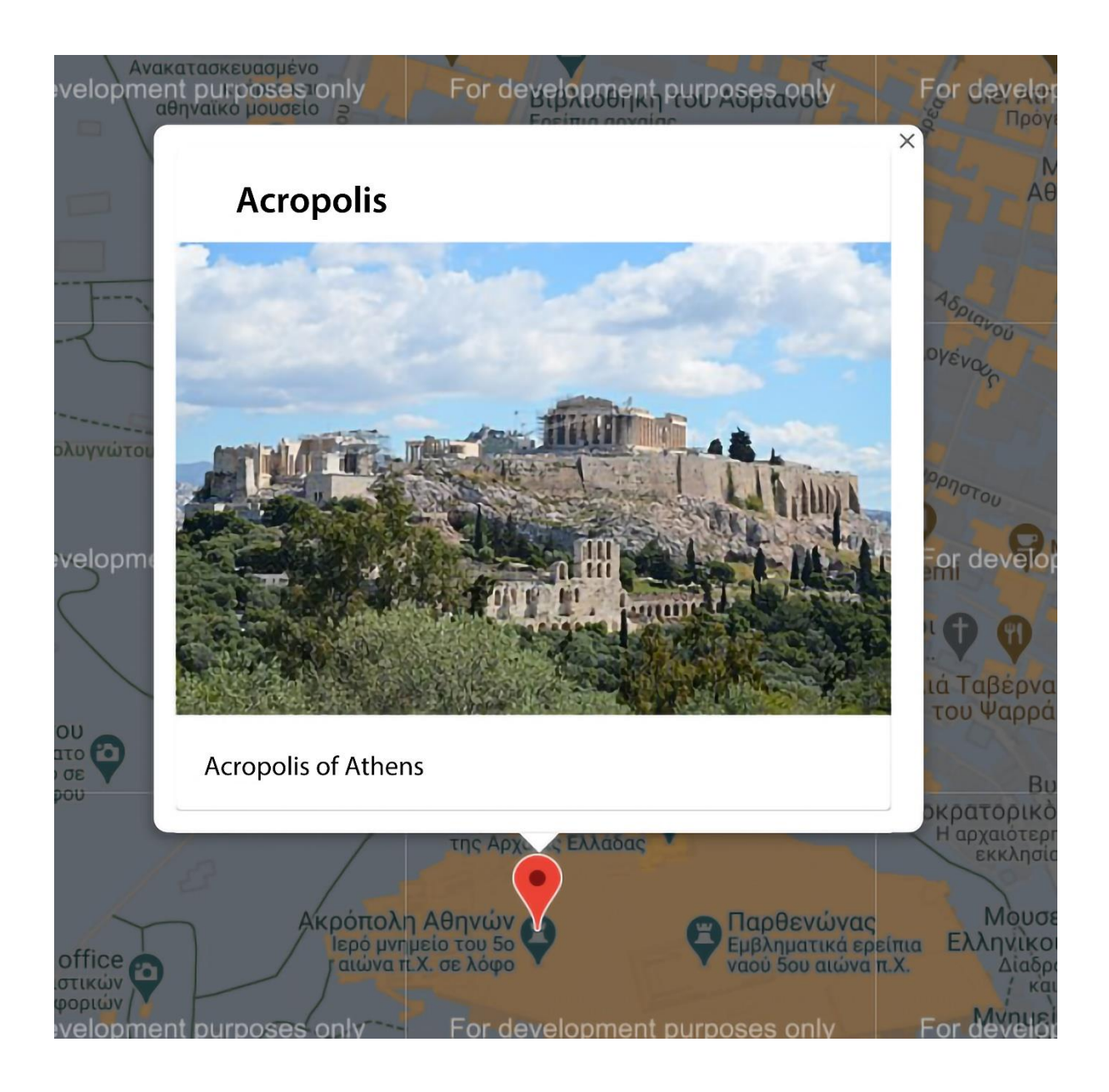

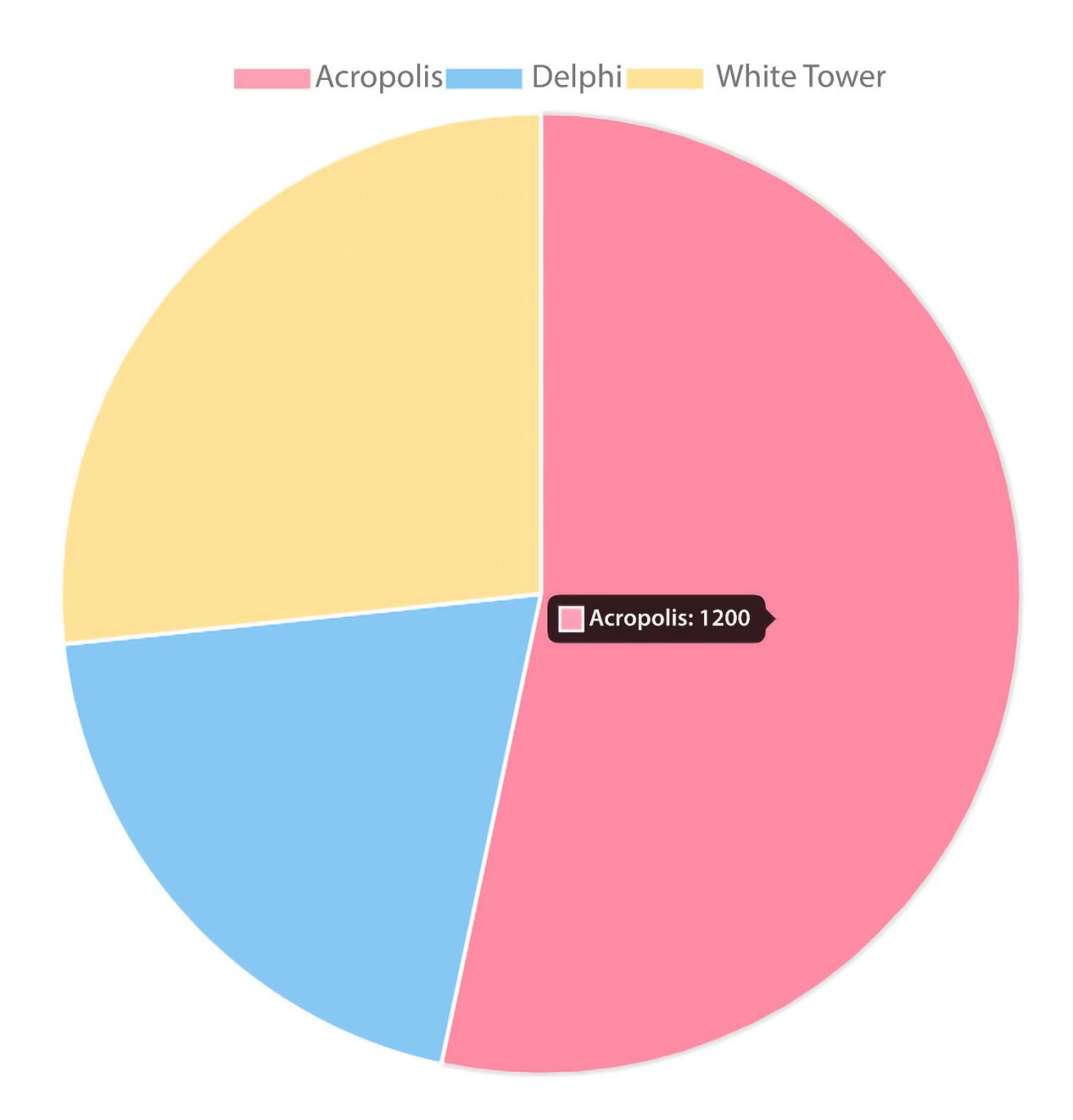

### **Chapter 9: Building a Component UI Library Using Angular CLI and Angular CDK**

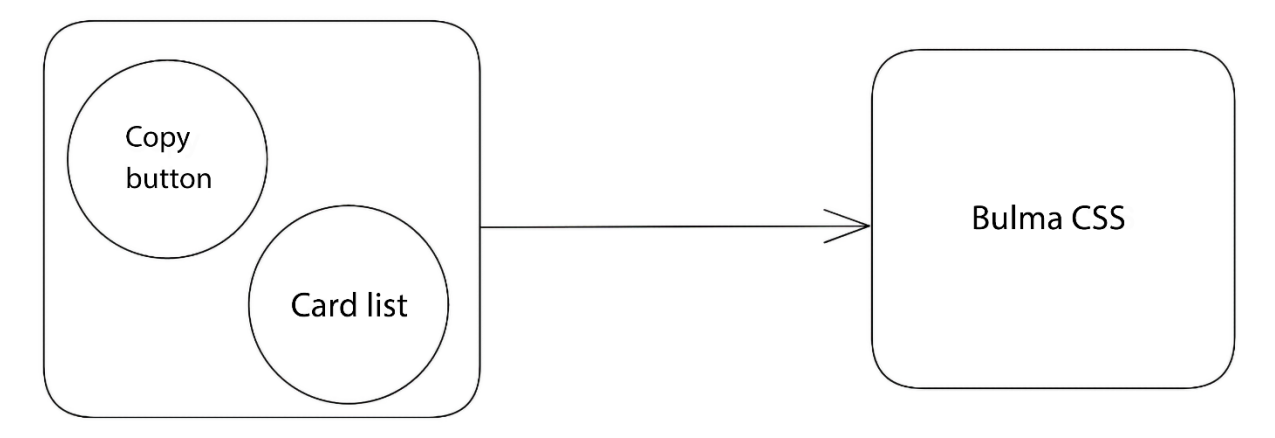

Building entry point 'ui-controls' . . . . . . . . . . . . . √ Compiling with Angular sources in Ivy partial compilation mode. √ Generating FESM2020  $\sqrt$  Generating FESM2015  $\sqrt{\text{Copying assets}}$ √ Writing package manifest

### **Assassins Creed Series**

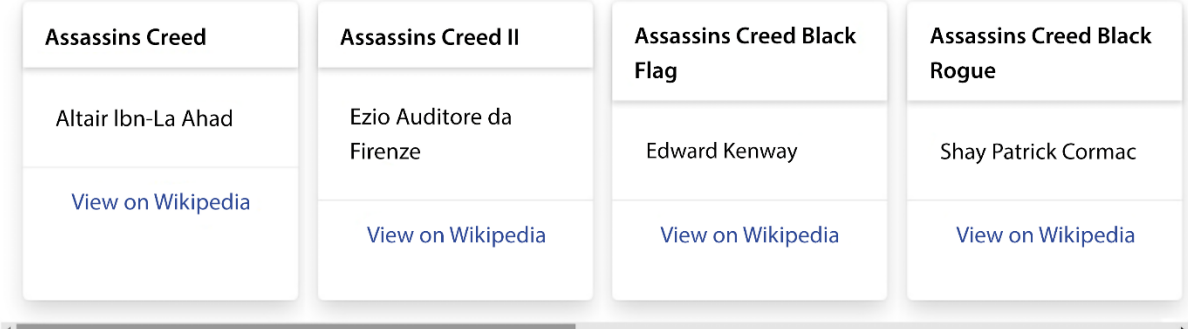

# **Clipboard interaction**

my-components

Copy

localhost: 4200 says

my awesome library copied to the clipboard

OK

# **My Angular Element**

**Copy** 

## This page says Copied to clipboard

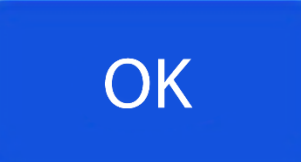

#### **Chapter 10: Customizing Angular CLI Commands Using Schematics**

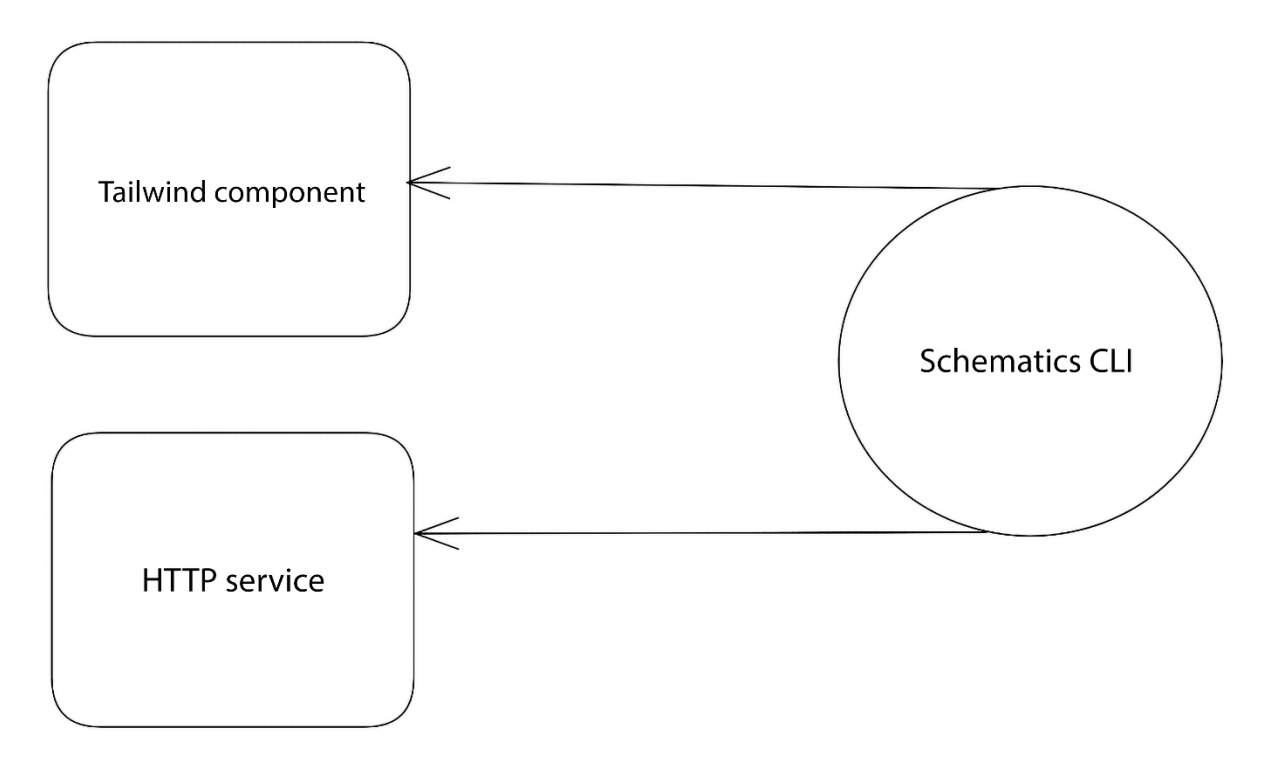

CREATE src/app/dashboard/dashboard.component.html (39 bytes) CREATE src/app/dashboard/dashboard.component.ts (178 bytes)

CREATE src/app/customers.service.spec.ts (372 bytes) CREATE src/app/customers.service.ts (345 bytes)